# <span id="page-0-0"></span>Représentation des données avec les packages graphics et ggplot2 de **R**

M. L. Delignette-Muller VetAgro Sup - LBBE

7 janvier 2024

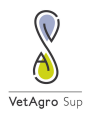

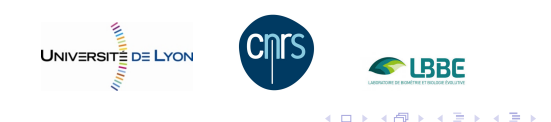

**M.L. Delignette-Muller [Graphes avec R](#page-108-0)**

 $QQQ$ 

Þ

イロメ イ部メ イ君メ イ君メー

 $299$ 

Þ

### <span id="page-1-0"></span>Package graphics

#### Commençons par tenter de maîtriser le package graphics qui est le package graphique de base de **R**?

イロメ イ団メ イヨメ イヨメー

 $E = \Omega Q$ 

### Jeu de données exemple

#### Résultats d'une enquête réalisée sur un échantillon d'étudiants vétérinaires

```
d \leq read.table("DATA/EN09697.txt", header = TRUE,
                stringsAsFactors = TRUE)
```
str(d)

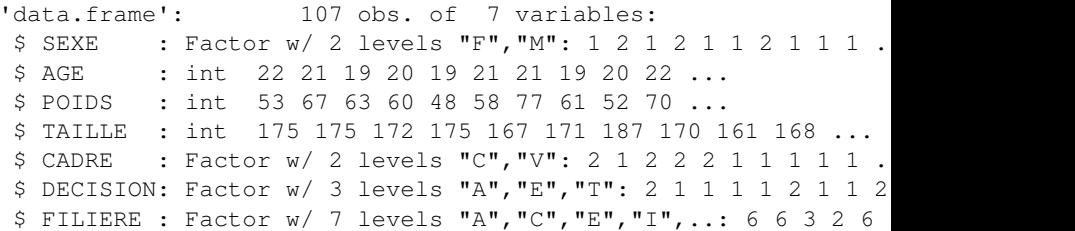

イロメ イ団メ イヨメ イヨメー

B

 $QQ$ 

### <span id="page-3-0"></span>La fonction  $plot()$  du package graphics

Une fonction qui permet de réaliser de nombreuses représentations graphiques.

Le graphe qu'elle propose dépend du ou des objets donnés en arguments de la fonction.

イロメ イ部メ イヨメ イヨメー

重

 $299$ 

# plot(varqual) : diagramme en bâtons

plot(d\$SEXE)

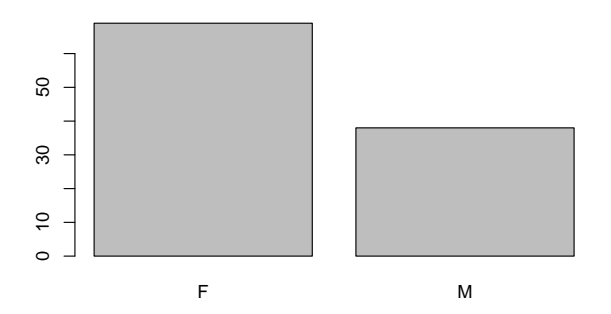

Ecriture équivalente :

barplot(table(d\$SEXE))

(母)

E

 $299$ 

## plot(varquant) : séquence des valeurs

plot(d\$AGE)

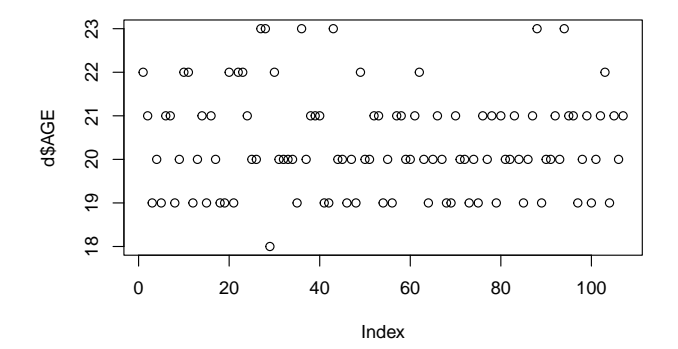

Tracé des valeurs observées en fonction du numéro de ligne.

 $AB +$ 

4 0 8

重

Þ

 $299$ 

#### <span id="page-6-0"></span>plot(varquant,varquant) : nuage de points

 $plot(POIDS ~ AGE, data = d)$ 

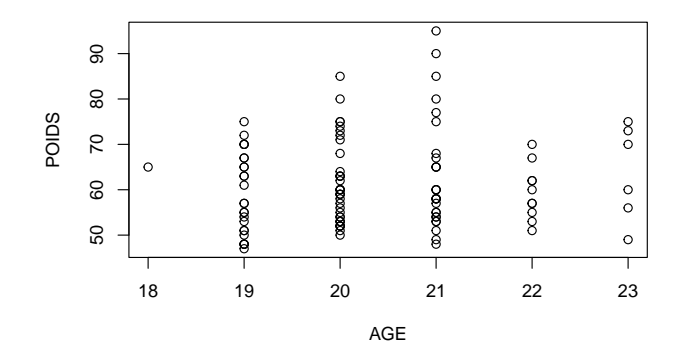

#### Ecriture équivalente :

plot(d\$AGE, d\$POIDS)

Box 11 ÷,  $299$ 

## plot(varqual,varquant) : diagrammes en boîtes

 $plot(POIDS ~ SEXE, data = d)$ 

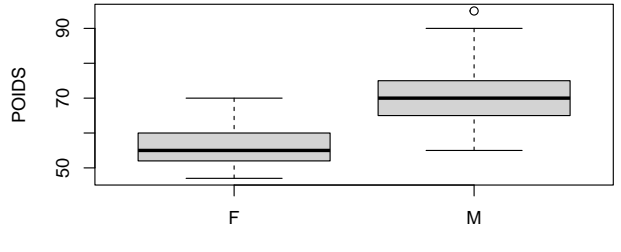

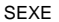

#### Ecritures équivalentes :

plot(d\$SEXE, d\$POIDS) boxplot(POIDS  $\sim$  SEXE, data = d[\)](#page-6-0)

K ロ ▶ K 個 ▶ K 로 ▶ K 로 ▶ - 로 - K 9 Q @

Représentation des variables qualitatives - travail préliminaire souvent nécessaire

levels(d\$DECISION)

[1] "A" "E" "T"

## Changement du nom des modalités ## ##################################### levels(d\$DECISION) <-

 $c("10-15$  ans", "av. 10 ans", "ap. 15 ans") ## Changement de l'ordre des modalités ## ######################################### d\$DECISION <- factor(d\$DECISION,

 $levels = c("av. 10 ans", "10-15 ans", "ap. 15 an$ 

### plot(varqual,varqual) : diagrammes en bandes

 $plot(DECISION \sim SEXE, data = d)$ 

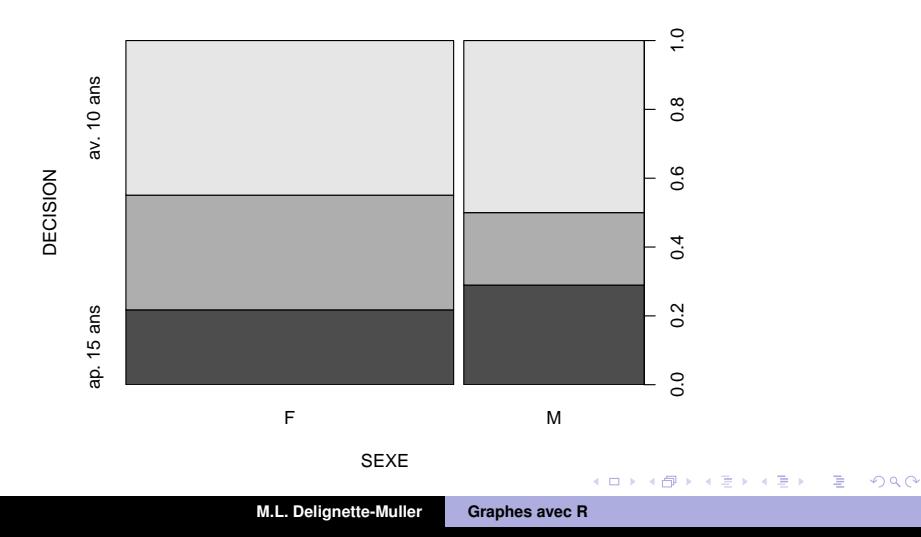

イロメ イ団メ イヨメ イヨメー

 $QQ$ 

#### <span id="page-10-0"></span>Autres fonctions du package graphics

## Dans chacun des cas présentés, il existe des alternatives à la réalisation du graphe proposé par défaut par la fonction

plot().

Pour cela il suffit de faire appel à d'autres fonctions graphiques dont nous allons présenter les plus classiques.

#### pie(table(varqual)) : diagramme en secteurs

pie(table(d\$DECISION))

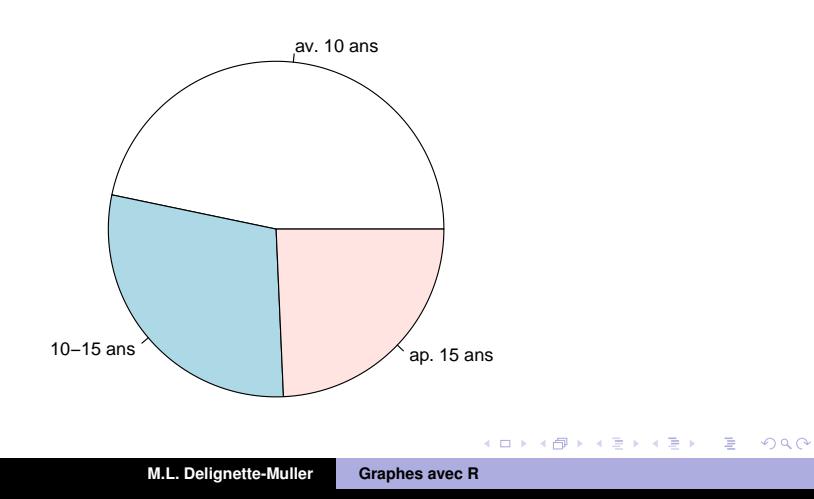

 $\overline{AB}$   $\rightarrow$   $\overline{AB}$   $\rightarrow$ 

4 0 8

 $\equiv$ 

 $\mathbf{d}$  $\mathbf{p}$  重

 $299$ 

## hist(varquant) : histogramme de fréquences

#### hist(d\$POIDS)

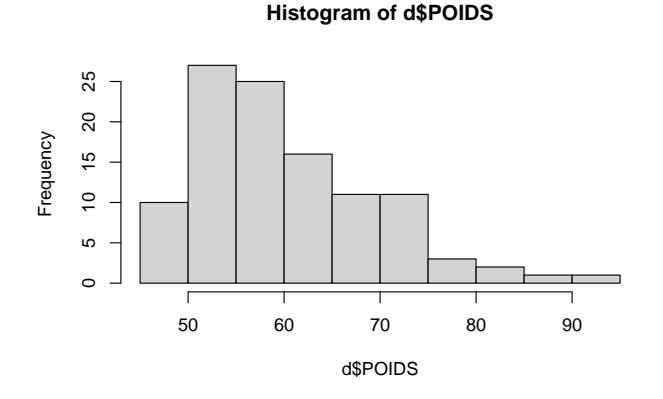

K ロ ⊁ K 伊 ⊁ K 君 ⊁ K 君 ⊁ …

 $\equiv$  990

# plot(density(varquant)) : estimateur de la densité

plot(density(d\$POIDS))

**density(x = d\$POIDS)**

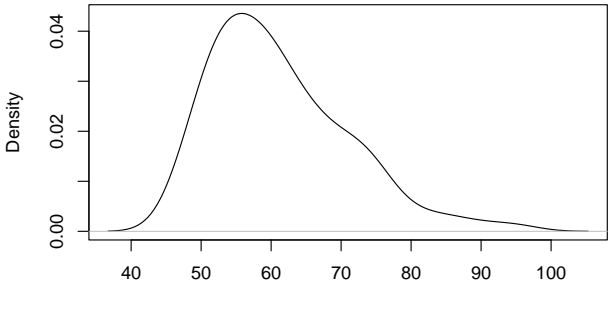

 $N = 107$  Bandwidth = 3.429

イロメ イ部メ イヨメ イヨメー

重

 $299$ 

#### plot (density (varquant)) avec ajout des valeurs

```
plot(density(d$POIDS))
rug(d$POIDS)
```
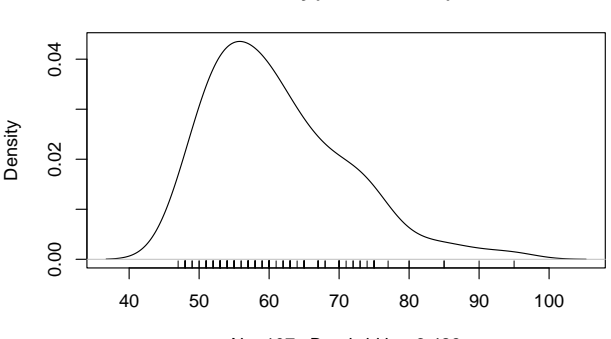

**density(x = d\$POIDS)**

 $N = 107$  Bandwidth =  $3.429$ 

 $\overline{AB}$   $\rightarrow$   $\overline{AB}$   $\rightarrow$ 

重

 $299$ 

# Principe de l'estimateur à noyau de la densité de probabilité illustré sur un sous-échantillon de 8 poids

Mélange de 8 distributions normales centrées sur les 8 observations et de même écart type ajustable (ici 5.32)

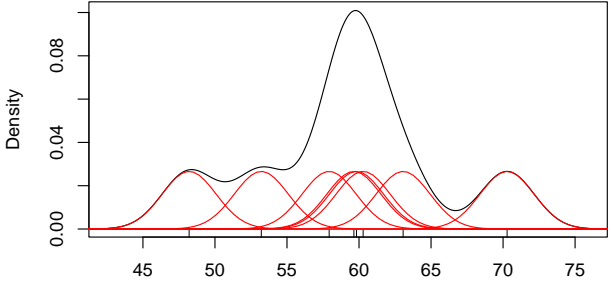

 $N = 8$  Bandwidth = 1.874

**[Graphes classiques](#page-1-0) [Personnalisation](#page-34-0) [Package ggplot2](#page-57-0) [plot\(\)](#page-3-0) [Autres fonctions](#page-10-0) [Arguments des fonctions](#page-29-0)**

 $299$ 

## plot(ecdf(varquant)) : diagramme des fréquences cumulées

plot(ecdf(d\$POIDS), xlab = "âge", ylab = "F")

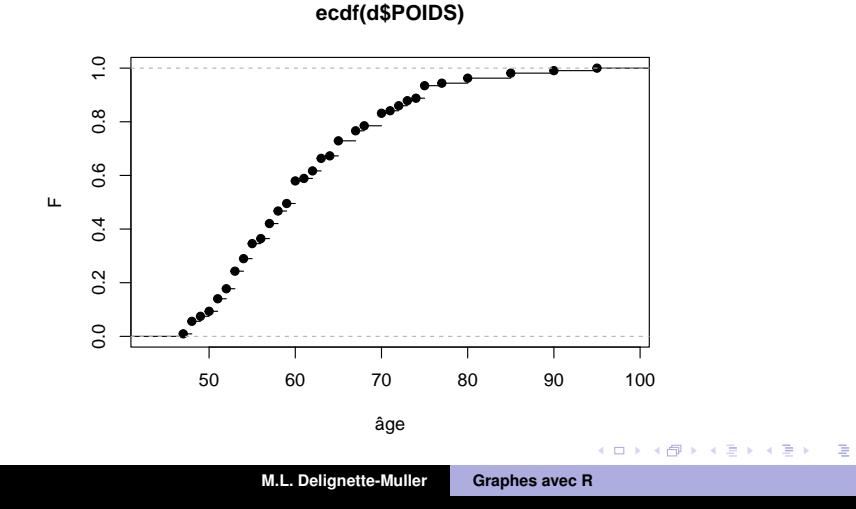

イロメ イ部メ イヨメ イヨメー

 $E = \Omega Q$ 

## boxplot(varquant) : diagramme en boîte

boxplot(d\$POIDS)

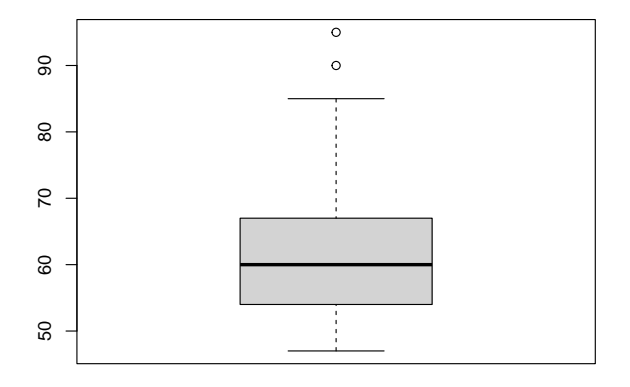

**[Graphes classiques](#page-1-0) [Personnalisation](#page-34-0) [Package ggplot2](#page-57-0) [plot\(\)](#page-3-0) [Autres fonctions](#page-10-0) [Arguments des fonctions](#page-29-0)**

 $299$ 

Þ

## qqnorm(varquant) : diagramme Quantile - Quantile

Quantiles observés en fonction de ceux d'une loi normale pour vérifier la normalité de la distribution (points alignés)

qqnorm(d\$POIDS)

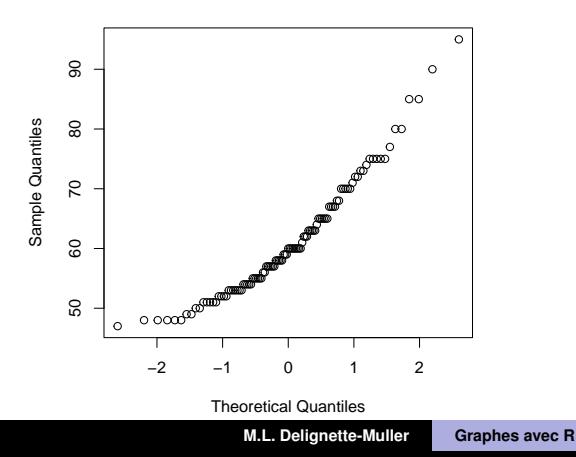

**Normal Q−Q Plot**

(個) (目)

Þ

4 0 8

 $299$ 

Þ

# stripchart(varquant) : visualisation de tous les points

$$
stripchart (d$POIDS, method = "stack",pch = 19, at = 0)
$$

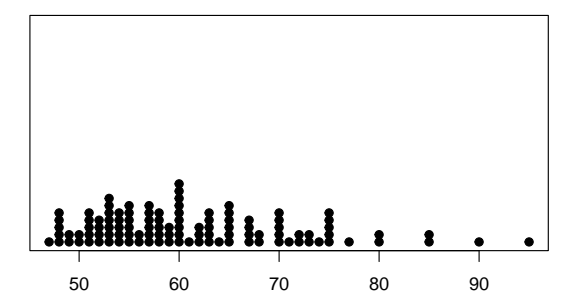

# stripchart(varquant) : particulièrement adaptée pour une variable quantitative discrète ou de mesure discrète

stripchart (d\$AGE, method = "stack",  $pch = 19$ , at = 0)

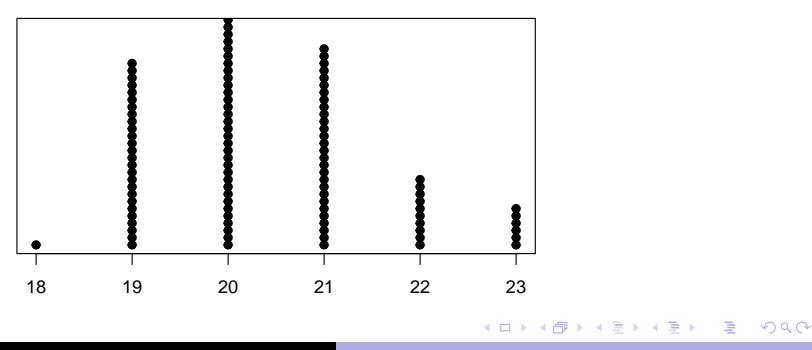

**M.L. Delignette-Muller [Graphes avec R](#page-0-0)**

÷,

De altre

 $299$ 

## sunflowerplot(varquant, varquant) : nuage de points avec tournesols

Visualisation des points superposés par des tournesols sunflowerplot (POIDS  $\sim$  AGE, data = d)

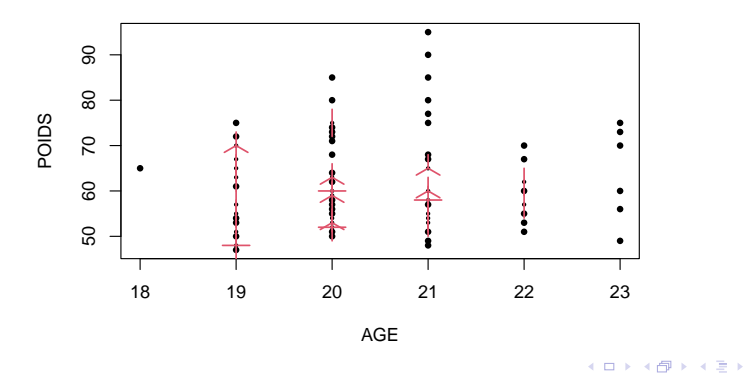

**M.L. Delignette-Muller [Graphes avec R](#page-0-0)**

K ロ ⊁ K 伊 ⊁ K 君 ⊁ K 君 ⊁ …

÷.  $\Omega$ 

# <span id="page-22-0"></span>boxplot(vquant ∼ vqual, notch = TRUE) : variante des diagrammes en boîtes avec intervalles de confiance approchés sur les médianes

boxplot(POIDS  $\sim$  SEXE, data = d, notch = TRUE)

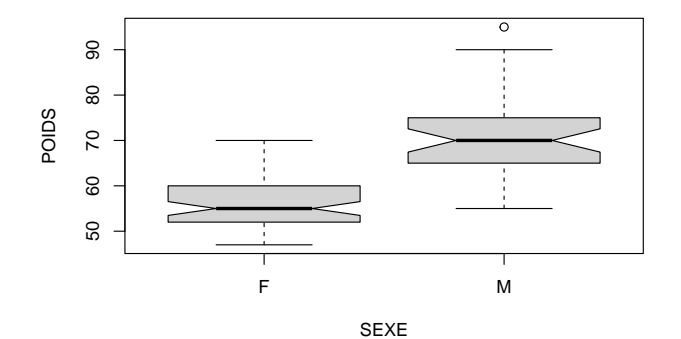

÷.

 $299$ 

## stripchart(varquant ∼ varqual) : report des points par groupe

$$
stripchart (POIDS \sim SEXE, data = d, vertical = TRUE)
$$

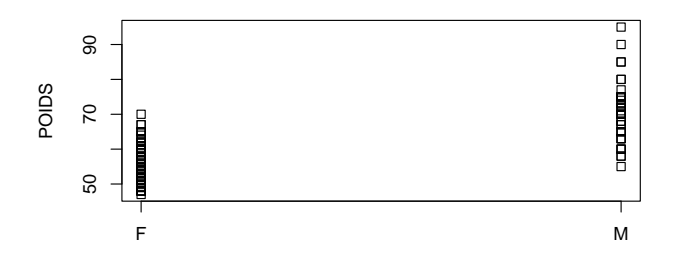

Problème : on ne distingue pas les ex-aeq[uo](#page-22-0)[s](#page-24-0)

# <span id="page-24-0"></span>stripchart(..., method = "jitter") : bruitage des abscisses et changement du type de points

stripchart(POIDS  $\sim$  SEXE, data = d, vertical = TRUE, method = "jitter", pch = 19)

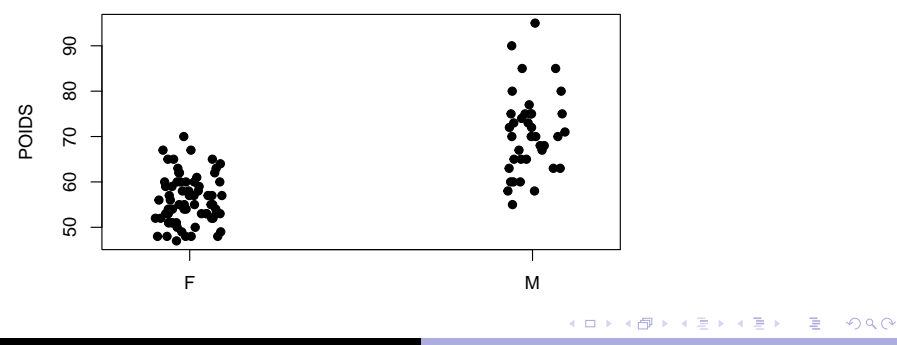

K ロ ▶ K 御 ▶ K 重 ▶ K 重 ▶ 三重 → 約 Q @

 $stripchart$ (..., method = "stack"): empilement des points ex-aequos

stripchart(POIDS  $\sim$  SEXE, data = d, vertical = TRUE, method = "stack", pch = 19)

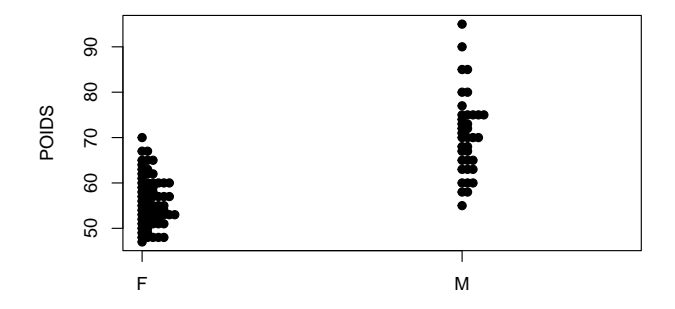

K ロ ▶ K 個 ▶ K 로 ▶ K 로 ▶ - 로 - K 9 Q @

stripchart(..., method = "stack"): variante en écartant les points

stripchart(POIDS  $\sim$  SEXE, data = d, vertical = TRUE method = "stack", pch = 19, offset = 1)

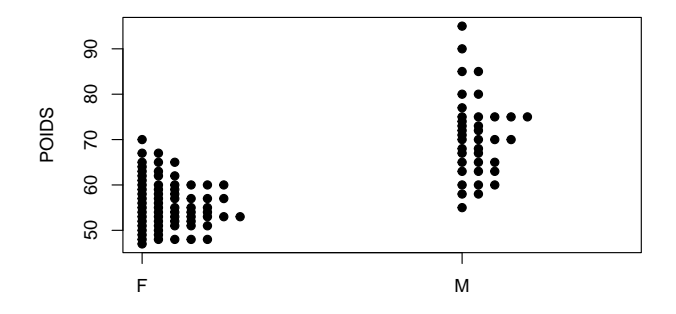

K ロ ▶ K 個 ▶ K ミ ▶ K ミ ▶ - ' 큰' - K 9 Q @

## Diagrammes en bâtons accolés (1)

# Calcul de la table de contingence (t <- table(d\$SEXE, d\$DECISION)) av. 10 ans 10-15 ans ap. 15 ans F 31 23 15 M 19 8 11 # Calcul des fréquences sur chaque ligne (tf <- prop.table(t, margin = 1)) av. 10 ans 10-15 ans ap. 15 ans F 0.449 0.333 0.217 M 0.500 0.211 0.289

K ロ ▶ K 御 ▶ K 重 ▶ K 重 ▶ 三重 → 約 Q @

## Diagrammes en bâtons accolés (2)

barplot(tf, beside = TRUE, legend.text = TRUE)

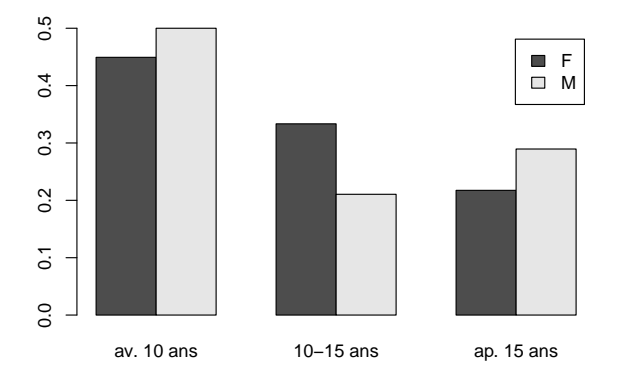

イロメ イ団メ イヨメ イヨメー

 $QQ$ 

÷.

<span id="page-29-0"></span>Personnalisation des graphes en utilisant les arguments de fonctions graphiques

Il est très simple d'accéder à l'aide de chaque fonction **R** qui décrit en particulier tous les arguments de la fonction. Exemples :

```
?barplot
?stripchart
?boxplot
```
**[Graphes classiques](#page-1-0) [Personnalisation](#page-34-0) [Package ggplot2](#page-57-0) [plot\(\)](#page-3-0) [Autres fonctions](#page-10-0) [Arguments des fonctions](#page-29-0)**

# Exemple de diagramme en bâtons utilisant les arguments de la fonction  $\text{barp}$  ()

```
barplot(t.f. bestide = TRUE.names.arg = c("avant 10 ans", "entre 10 et 15 ans", "après 15 ans"),ylab = "fréquence", legend.text = TRUE,
  xlab = "Moment auquel l'étudiant a décidé de devenir vétérinaire",
  col = c("pink", "lightblue")
```
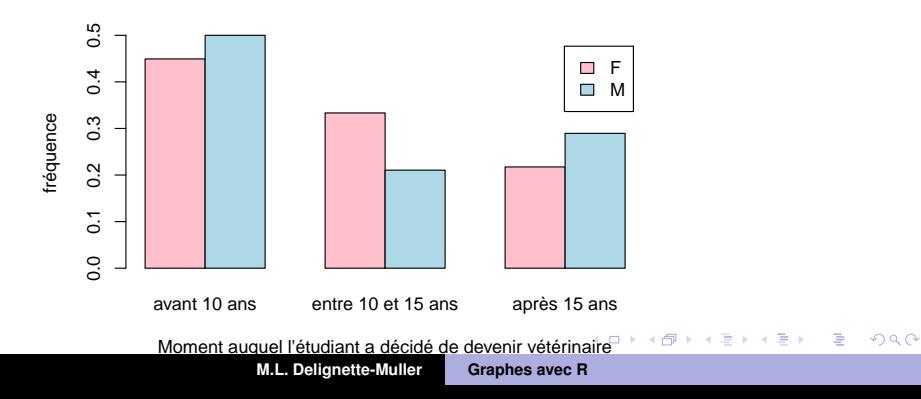

イロト イ母 トイラ トイラトー

 $\Omega$ 

÷.

# Exemple de nuage de points avec points reliés utilisant la fonction  $plot()$

```
plot(1:10, exp(1:10), type = "b", pch = 16, lty = 2, col = "red",
xlab = "x", ylab = "exp(x)", xlim = c(0,11))
```
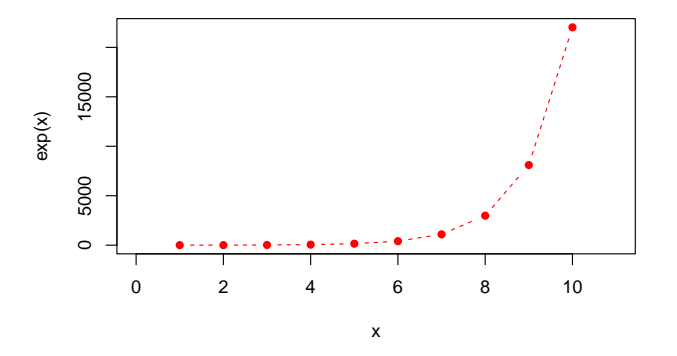

K ロ ▶ K 御 ▶ K 重 ▶ K 重 ▶ 三重 → 約 Q @

#### Quelques arguments classiques à connaître

- $\bullet$  type (type de tracé)
- $\bullet$  pch (type de point)
- $\bullet$  lty (type de ligne)
- $\bullet$  lwd (largeur de la ligne)
- cex (de combien le texte et les symboles de tracé doivent être agrandis par rapport à la valeur par défaut)
- $\bullet$  col (couleur)
- $\bullet$  xlim, ylim (limites sur x et y)
- xlab,ylab (noms des axes)
- main (titre du graphe)

#### A vous de jouer !

#### **Consigne**

Pour vous familiarisez avec les fonctions graphiques et leurs arguments, tentez de reproduire le graphe suivant.

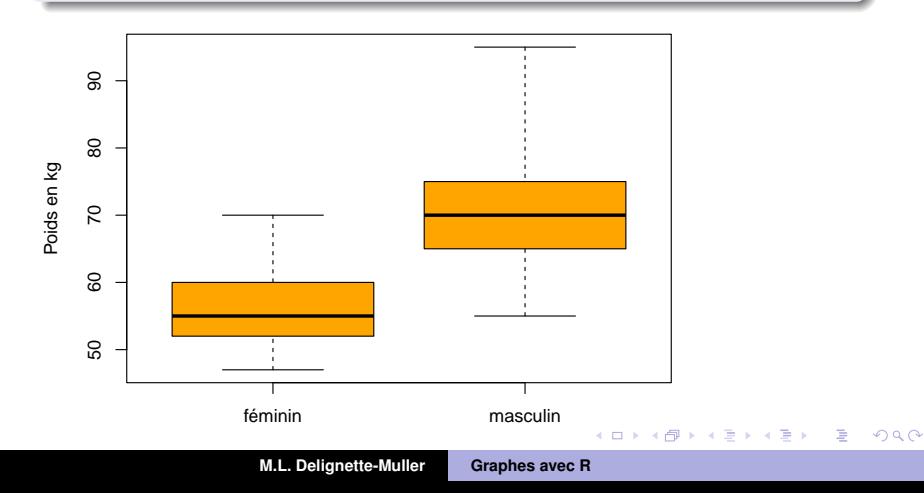

4 ロ ト 4 何 ト 4 ヨ ト 4 ヨ ト

÷.

 $QQ$ 

## <span id="page-34-0"></span>Autres fonctions

Afin de réaliser de belles figures publiables dans un article ou présentables dans un diaporama, quelques autres fonctionnalités graphiques de **R** sont à connaître :

- ajout d'un tracé (2*eme* graphe) à un graphe existant
- ajout de texte à un graphe existant
- organisation des graphes sur une fenêtre
- divers paramètres d'une fenêtre graphique
- export d'une fenêtre graphique

<span id="page-35-0"></span>**[Graphes classiques](#page-1-0) [Personnalisation](#page-34-0) [Package ggplot2](#page-57-0) [Ajouts](#page-35-0) [Organisation](#page-44-0) [Paramètres graphiques](#page-47-0) [Export](#page-55-0)**

重

 $2QQ$ 

## Ajout d'une ligne : fonction lines()

hist(d\$POIDS, freq = FALSE) lines(density(d\$POIDS))

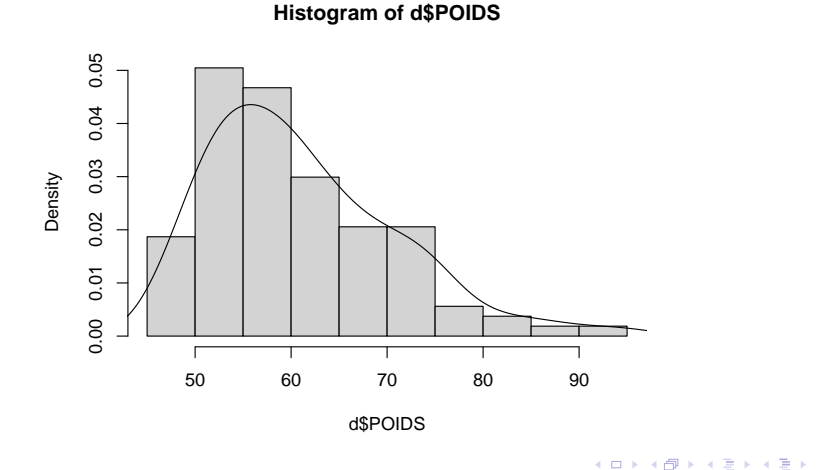
**イロト (何) (日) (日)** 

÷.  $2990$ 

### Ajout d'un texte : fonction text ()

plot(POIDS  $\sim$  TAILLE, data = d, pch = 16) text  $(x = 160, y = 80,$  labels = "texte ajouté ici", col = "red")

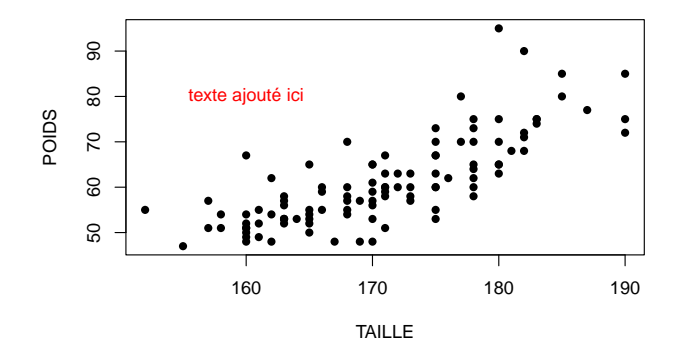

On ajoute ainsi un texte à l'abscisse et l'ordonnée indiquées.

 $E = \Omega Q$ 

# Utilisation du paramètre "usr" pour les variables qualitatives (coordonnées numériques des axes)

```
boxplot(POIDS \sim SEXE, data = d)
par("usr")
[1] 0.42 2.58 45.08 96.92
text (x = 1, y = 90, labels = "texte ajouté ici", col = "red")
```
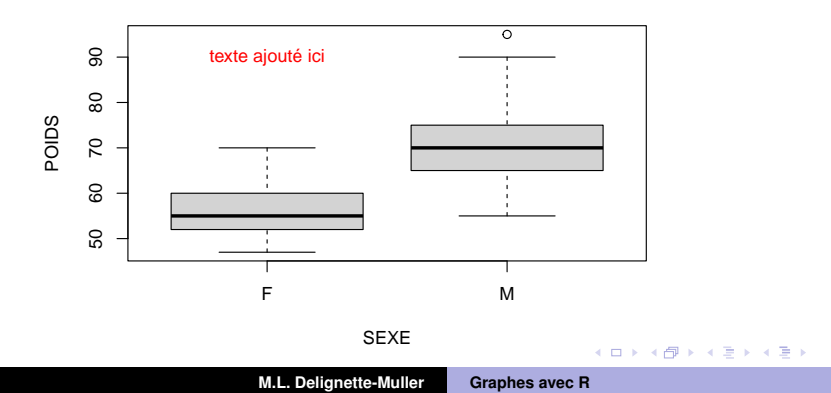

 $\left\{ \begin{array}{ccc} 1 & 0 & 0 \\ 0 & 1 & 0 \end{array} \right.$ 

 $2Q$ 

#### Ajout d'un texte dans la marge : fonction  $m$ text()

plot(POIDS  $\sim$  TAILLE, data = d, pch=16) mtext (text = "texte ajouté ici", col = "red", side = 4, line = 0) mtext (text = "2e texte ajouté ici", col = "blue", side = 3, line = 2)

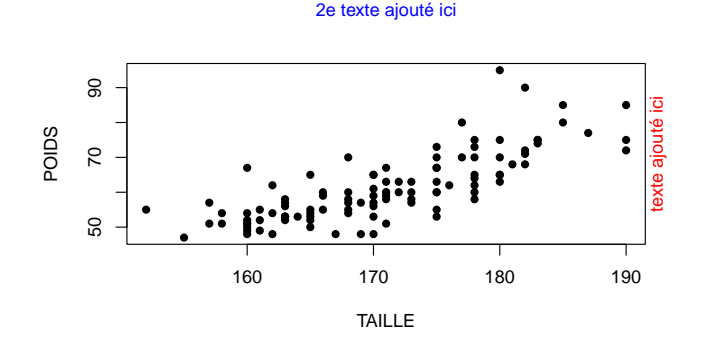

On ajoute ainsi un texte dans la marge codée par side et la ligne codée par line.

 $A \cup B \cup A \cup B \cup A \cup B \cup A \cup B \cup A$ 

 $298$ 

Þ

### Ajout d'une légende : fonction legend()

plot(POIDS  $\sim$  TAILLE, data = d,col = c("pink", "blue")[d\$SEXE]) legend(x = 155, y = 90, legend=c("F","M"), col = c("pink","blue"),  $bty = "n", pch = 1)$ 

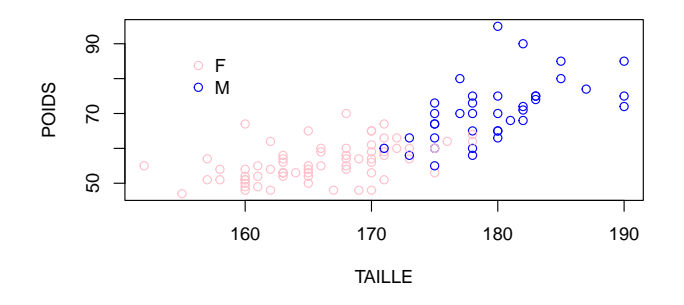

Le premier argument x de la fonction  $l$ egend() peut aussi être fixé à

"bottomleft", "topright", "center", ...

**[Graphes classiques](#page-1-0) [Personnalisation](#page-34-0) [Package ggplot2](#page-57-0) [Ajouts](#page-35-0) [Organisation](#page-44-0) [Paramètres graphiques](#page-47-0) [Export](#page-55-0)**

÷.

 $2QQ$ 

### Ecriture mathématique dans un texte ajouté

Comme insérer symboles, exposants, indices dans une légende, une étiquette, un titre ?

plot(POIDS / TAILLE^2 ~ SEXE, data = d, xlab="sexe",  $ylab = expression ( paste('TMC (kg.'', cm'-2,' ')"))$ 

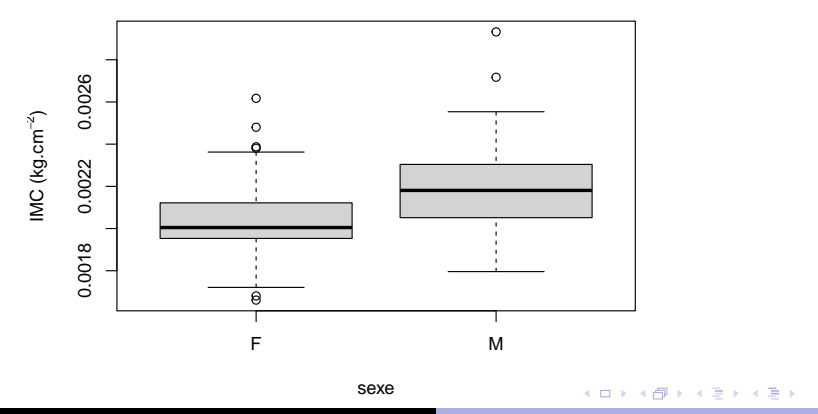

**M.L. Delignette-Muller [Graphes avec R](#page-0-0)**

イロメ イ部メ イヨメ イヨメー

重  $2990$ 

## Codage des écritures mathématiques

**Consigne** 

Explorez l'aide de plotmath et/ou tapez demo (plotmath).

K ロ ⊁ K 伊 ⊁ K 君 ⊁ K 君 ⊁ …

 $QQ$ 

#### Autres ajouts

- ajout d'une flêche (fonction arrows())
- ajout d'un segment (fonction segments())
- ajout d'une ligne droite (fonction  $abline()$ )
- ajout d'un ou plusieurs points (fonction  $points()$ )
- $\bullet$  ajout d'un axe (fonction  $axis()$ )

On peut aussi ajouter l'argument  $add = TRUE$  dans pas mal de fonctions graphiques (par exemple hist(),  $stringchart()$ , ...) pour faire un graphe par dessus un autre.

4 母 ×

4 D F

 $299$ 

Þ

#### **Consigne**

En vous aidant de l'aide en ligne, tentez de refaire la figure de gauche, et si vous allez très vite celle de droite en prime

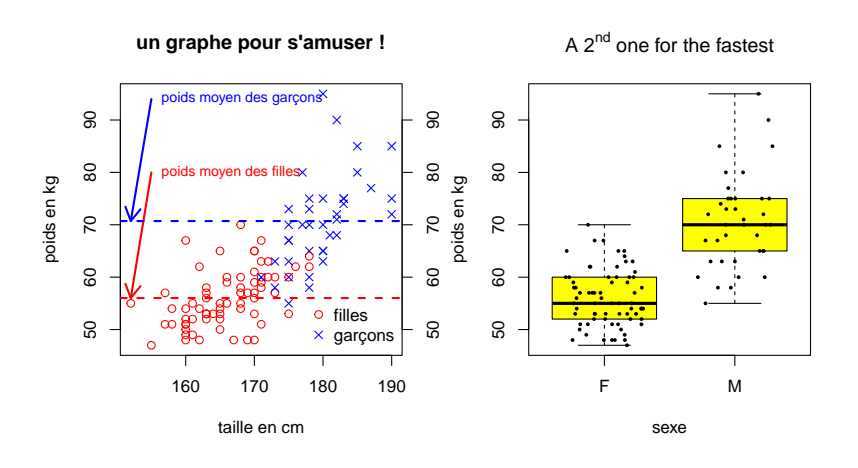

K ロ ▶ K 個 ▶ K 로 ▶ K 로 ▶ - 로 - K 9 Q @

# <span id="page-44-0"></span>Organisation de plusieurs graphes sur une même fenêtre

Avant le premier tracé, utilisation de l'une des deux fonctions suivantes :

- par(mfrow=c(k, l)) avec k et l les nombres de lignes et de colonnes pour un découpage régulier de la fenêtre graphique en  $k \star l$  cellules
- **•** layout (m) **pour un découpage régulier suivi d'un** regroupement de certaines cellules, tel que spécifié dans la matrice m.

Ex. pour deux graphes de même largeur en haut et un 2 fois plus large en bas :

 $m \le -$  matrix(c(1,2,3,3), nrow = 2, byrow = TRUE)

 $299$ 

Þ

### Exemple d'utilisation de par (mfrow)

```
par(mfrow=c(1,3))hist(d[d$SEXE=="F",]$TAILLE, xlim = c(150, 200),
     breaks = seq(150, 200, 2), main = ''')
hist(d[d$SEXE == ''M'', ]$TAILLE, xlim = c(150, 200),
     breaks = seq(150, 200, 2), main ="")
plot(TAILLE ~ SEXE, data = d)
```
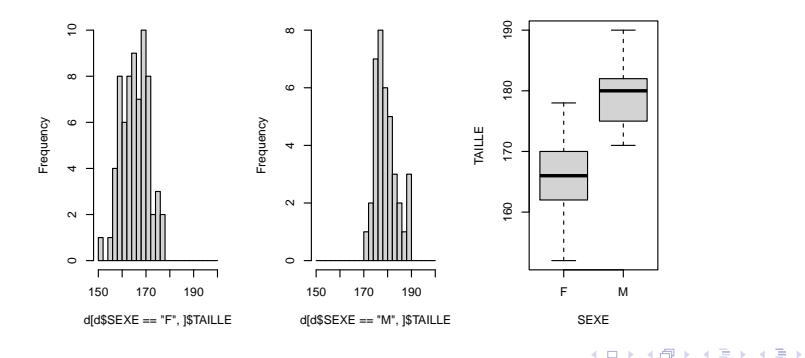

**M.L. Delignette-Muller [Graphes avec R](#page-0-0)**

**イロト (何) (日) (日)** 

 $298$ 

B

### Exemple d'utilisation de la fonction  $l$  ayout ()

```
m \le - matrix(c(1,2,3,3), nrow = 2, byrow = TRUE)
layout (m)
hist(d[d$SEXE == "F",]$TAILLE, xlim = c(150,200),
     breaks = seq(150, 200, 2), main = ''')
hist(d[d$SEXE == ''M'', ]$TAILLE, xlim = c(150, 200),
     breaks = seq(150, 200, 2), main = "")
plot(TAILLE ~ SEXE, data = d)
```
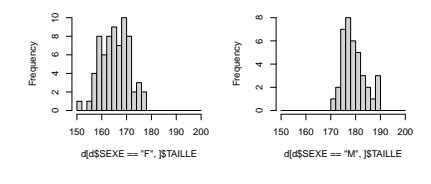

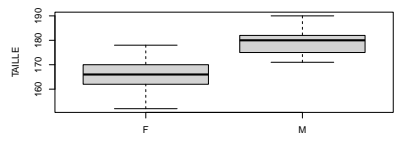

SEXE

4 ロ > 4 団 > 4 ミ > 4 ミ > 三 ミ - 9 Q Q

# <span id="page-47-0"></span>Modification des paramètres graphiques par défaut marges

De nombreux paramètres graphiques sont récupérales ou modifiables à l'aide de la fonction  $par()$  à appliquer sur une fenêtre graphique ouverte, **mais avant d'y réaliser le tracé**. **Il est par exemple souvent utile de modifier les marges avant un découpage de fenêtre graphique.**

Pour cela on utilise la commande

```
par(max = c(bottom, left, top, right))
```
Les quatre valeurs données indiquent les largeurs des marges respectivement

**en bas, à gauche, en haut et à droite**,

et il faut savoir que par défaut elles sont à

 $c(5.1, 4.1, 4.1, 2.1).$ 

K ロ ▶ K 御 ▶ K 重 ▶ K 重 ▶ 三重 → 約 Q @

Modification des paramètres graphiques par défaut autres paramètres

Pour explorer quelques autres paramètres, faire :

?par

Ce serait trop long et complexe de tout explorer mais regardez-en voire testez en quelques-uns : bg, bty, las, mar, mfrow, usr, xaxt, col et yaxt, xlog et ylog.

イロト イ母 トイ ヨ トイ ヨ トー ヨー

 $QQ$ 

### Gestion des couleurs de base

On peut coder les 8 couleurs de base par leur numéros.

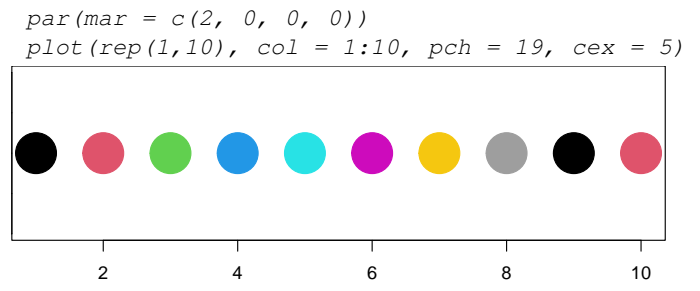

Pour connaître toutes les couleurs disponibles par défaut on peut taper colors() et les voir à partir de [http://www.stat.columbia.edu/~tzheng/files/](http://www.stat.columbia.edu/~tzheng/files/Rcolor.pdf) [Rcolor.pdf](http://www.stat.columbia.edu/~tzheng/files/Rcolor.pdf).

イロト イ母 トイラ トイラトー

B

 $QQ$ 

#### Création de palettes de couleur

Il est facile de créer des palettes de couleurs en définissant une nombre donné de couleurs dans une palette prédéfinie (par ex.

```
avec heat.colors(), terrain.colors(),
```

```
topo.colors().
```

```
par(max = c(2, 0, 0, 0))coul \langle -t topo.colors (n = 10)
plot(rep(1,10), col = coul(1:10), pch = 19, cex = 5)
```
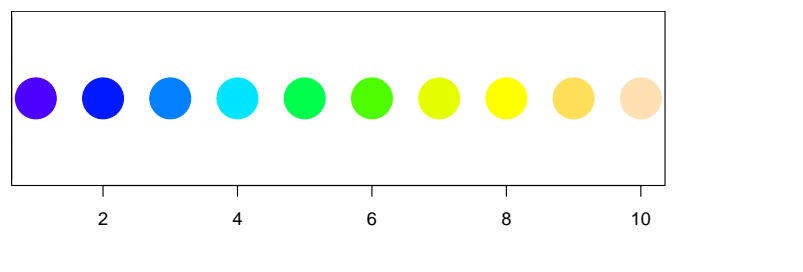

**[Graphes classiques](#page-1-0) [Personnalisation](#page-34-0) [Package ggplot2](#page-57-0) [Ajouts](#page-35-0) [Organisation](#page-44-0) [Paramètres graphiques](#page-47-0) [Export](#page-55-0)**

K ロ ▶ K 御 ▶ K 重 ▶ K 重 ▶ 三重 → 約 Q @

## Gestion de la transparence des couleurs (1)

 $\bullet$  la fonction col2rgb() permet de récupérer le codage RGB d'une couleur :

 $(\text{redin}\,r\text{qb} \leftarrow \text{col}\,2r\text{qb}(\text{''}\,\text{red''}))$  $\lceil$ , 1] red 255 green 0  $h \ln e$   $\theta$ 

**·** la fonction rgb() permet de créer une couleur avec la transparence définie par l'argument alpha :

```
redT <- rgb(redinrgb[1], redinrgb[2],
            redinrgb[3],
            maxColorValue = 255, alpha = 100)
```
K ロ ▶ K 御 ▶ K 重 ▶ K 重 ▶ 三重 → 約 Q @

<span id="page-52-0"></span>Gestion de la transparence des couleurs plus simple mais nécessitant le package ggplot 2 (1 bis)

Même chose en une seule étape :

require(ggplot2) redT.bis  $\leq$  alpha("red", alpha = 0.4)

### Gestion de la transparence des couleurs (2)

#### Exemple d'utilisation de la couleur avec transparence

 $par(mfrow = c(1,2))$ plot(d\$TAILLE, d\$POIDS, col = "red", pch = 16) plot(d\$TAILLE, d\$POIDS, col = redT, pch = 16)

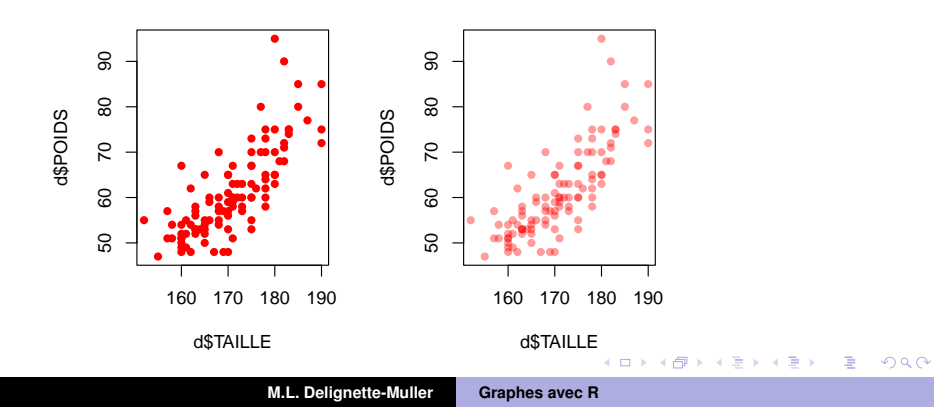

### Exemple de figure utilisant la transparence

#### **Consigne**

En vous aidant de ce que l'on a vu, réalisez la figure suivante, en utilisant en particulier la transparence.

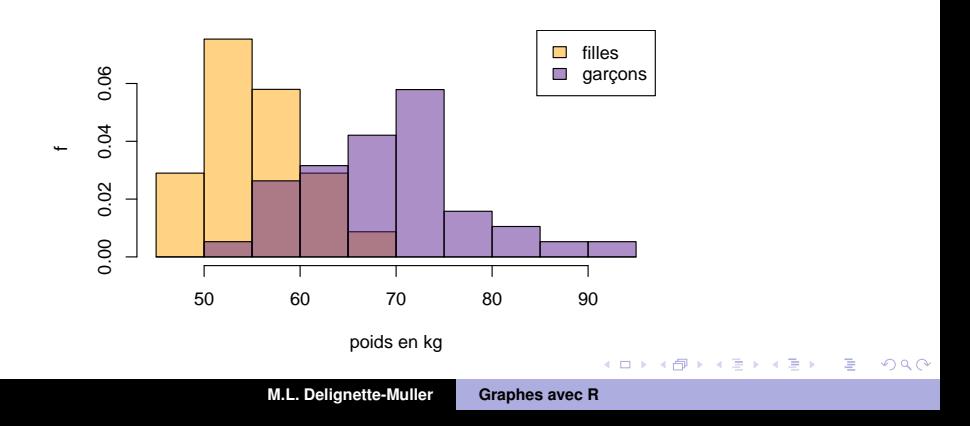

### <span id="page-55-0"></span>Exportation d'un graphique

Il existe une multitude de formats d'échange. Voici deux façons de procéder pour exporter une fenêtre graphique.

**1** On ouvre une fenêtre graphique, on trace la figure, puis on l'exporte à l'aide de la fonction dev.copy() suivi de dev.off().

```
plot(.....)
dev.copy(device = pdf, file = "joligraphe.pdf")
dev.off()
```
**2** On ouvre directement le fichier dans lequel on veut exporter la figure, à l'aide de l'une des fonctions jpeg(), pdf(), ..., on trace la figure et on ferme le fichier avec la fonction dev.off().

```
jpeq("toto.jpg", quality = 100, width = 15, height = 15,units = "cm", pointsize = 12, res = 300)
plot(.....)
dev.off()
```
Permet de gérer la taille, la résolution et la qualité de compression. K ロ ▶ K 御 ▶ K 重 ▶ K 重 ▶ 三重 → 約 Q @

## Réalisation et export d'une figure

#### **Consigne**

Réalisez la figure suivante (marges, couleur d'arrière plan, type de boîte de tracé, ...), puis exportez-la et insérez-la en bonne définition en jpeg dans un texte. Refaites la même chose en divisant par deux la hauteur et la longueur de la figure pour voir ce que cela donne.

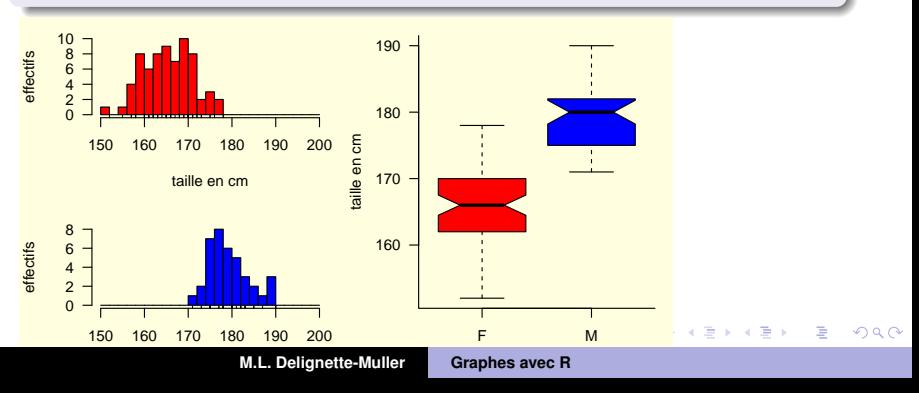

イロメ イ部メ イヨメ イヨメー

重

 $2QQ$ 

## <span id="page-57-0"></span>Package ggplot2

#### Comment le package ggplot2 peut vous simplifier la vie dans bien des cas classiques.

<span id="page-58-0"></span>**[Graphes classiques](#page-1-0) [Personnalisation](#page-34-0) [Package ggplot2](#page-57-0) [ggplot\(\)](#page-58-0) [Format des données](#page-96-0) [Programmation](#page-101-0)**

イロン イ部ン イ君ン イ君ン 一番

 $QQQ$ 

### Introduction à l'utilisation du package  $qqplot2$

- Le package ggplot2 facilite grandement la visualisation par des couleurs, types de lignes ou de points, . . ., d'autres variables que celles représentées en *x* et *y*.
- Son utilisation requiert que les données soient correctement codées et toutes dans le même objet de type data.frame.
- **o** ggplot2 est un package qui a été créé en 2007 par Hadley Wickham sur une idée très originale de grammaire des graphes (gg pour "grammar of graphics"), qui permet de définir un graphe comme un objet R. Il est maintenant adopté par un très grand nombre d'utilisateurs de R.

**[Graphes classiques](#page-1-0) [Personnalisation](#page-34-0) [Package ggplot2](#page-57-0) [ggplot\(\)](#page-58-0) [Format des données](#page-96-0) [Programmation](#page-101-0)**

K ロ ▶ K 御 ▶ K 重 ▶ K 重 ▶ 三重 → 約 Q @

## Construction d'un graphe avec ggplot ()

**<sup>1</sup>** Un graphe "ggplot" est un objet **R** défini tout d'abord par un **jeu de données** (argument data) et une **esthétique** (argument mapping défini avec la fonction aes(). Cette esthétique permet de définir x, y, le codage de couleur, de forme, de groupe, . . .).

$$
g \leftarrow ggplot(data = d, mapping = aes(x = TAILLE, y = POIDS, colour = SEXE)
$$

**<sup>2</sup>** Le graphe est ensuite complété avec une ou plusieurs **géométries** (fonctions geom\_point(), geom\_line(), geom\_boxplot(), . . .) et un éventuel **découpage par groupe** (fonctions facet wrap() en 1D ou facet grid() en 2D).

```
g + geom_point() + facet_wrap(~ CADRE)
```
イロトス 伊 トス ヨ トス ヨ トー

重

 $298$ 

## Graphe obtenu

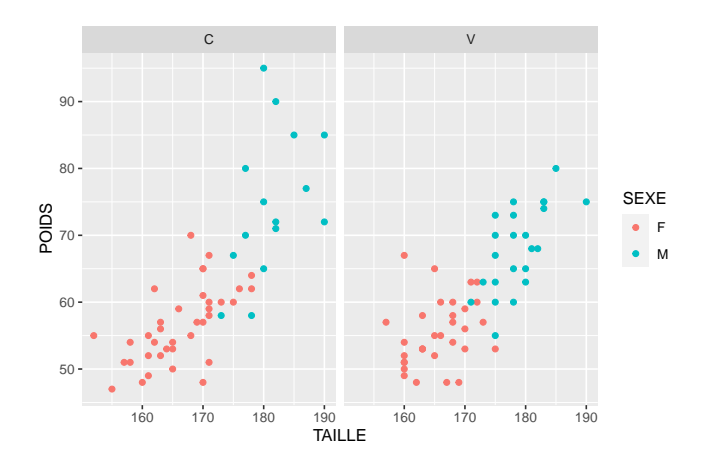

#### Exemple de base avec x **quantitatif** et pas de y

require(ggplot2) qqplot(data = d, mapping = aes( $x = TAILLE$ )) + qeom\_density()

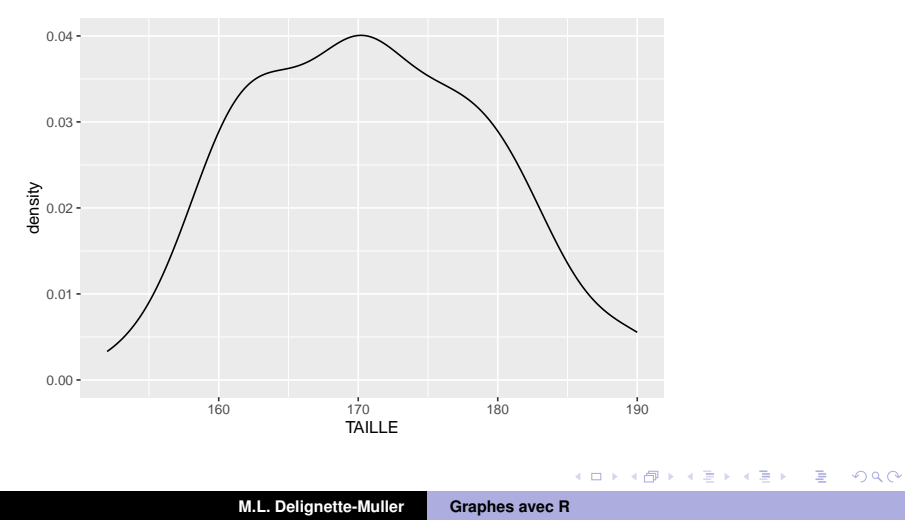

K ロ ▶ K 個 ▶ K ミ ▶ K ミ ▶ - ' 큰' - K 9 Q @

### En dissociant les deux sexes

 $0.00 0.02 -$ <del>ስ</del><br>48 0.04<br><del>B</del>  $0.06 0.08 -$ 160 170 180 190 TAILLE

 $qqplot(d, aes(x = TAILLE, qroup = SEXE)) + qeom_density()$ 

K ロ ▶ K 個 ▶ K ミ ▶ K ミ ▶ - ' 큰' - K 9 Q @

### En associant une couleur par sexe

 $qqplot(d, aes(x = TAILLE, colour = SEXE)) + qeom_density()$  $0.08 -$ 

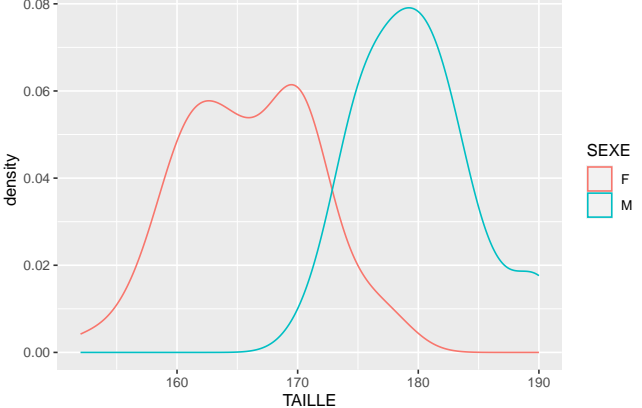

K ロ ▶ K 個 ▶ K ミ ▶ K ミ ▶ - ' 큰' - K 9 Q @

### En coloriant sous la courbe de densité

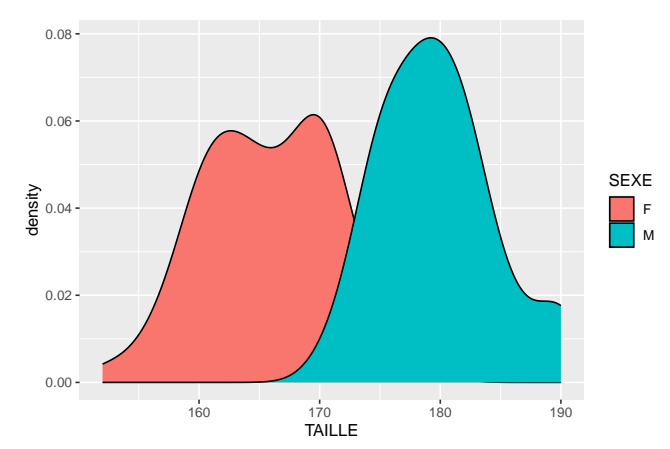

 $qqplot(d, aes(x = TAILLE, fill = SEXE)) + qeom_density()$ 

### En ajoutant un degré de transparence

```
qqplot(d, aes(x = TAILLE, fill = SEXE)) +geom density(alpha = 0.5)
```
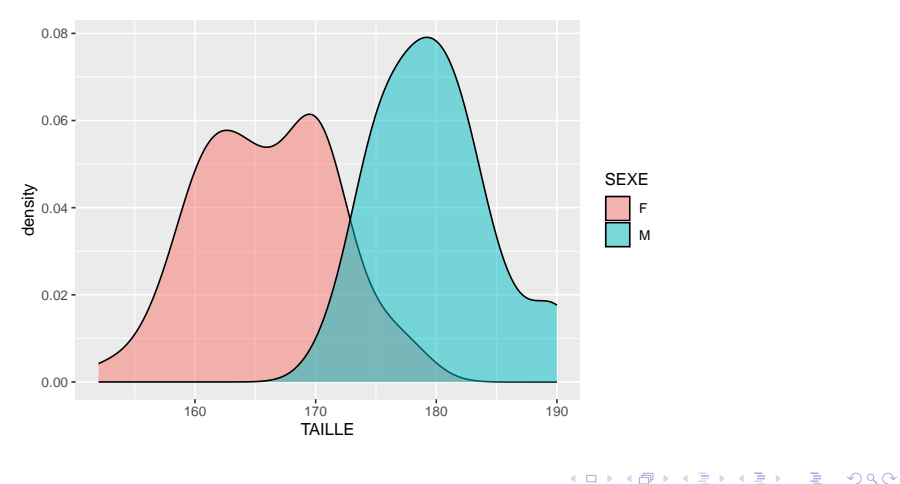

### Autres géométries pour *x* quantitatif : histogramme

 $qqplot(d, aes(x = TAILLE, fill = SEXE)) +$ geom histogram(binwidth = 5, alpha =  $0.5$ , col = "black")

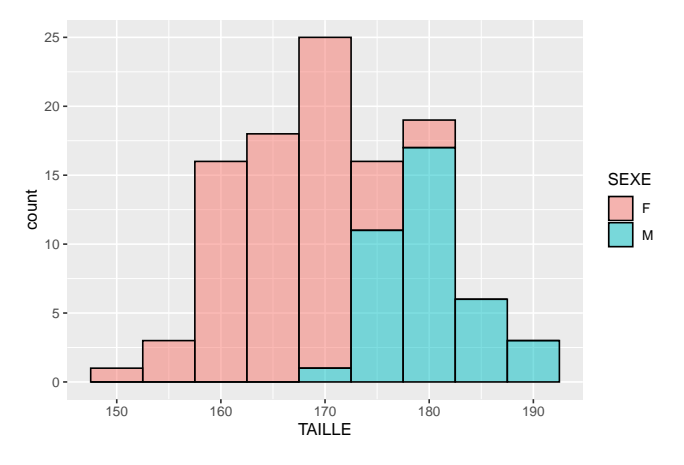

K ロ ⊁ K 伊 ⊁ K 君 ⊁ K 君 ⊁ …

 $E = \Omega Q$ 

イロメ イ部メ イ君メ イ君メー

GHT.  $2990$ 

### Autres géométries pour *x* quantitatif : histogramme

qqplot(d,  $\text{aes}(x = \text{TAILLE}, \text{fill} = \text{SEXE})$ ) + facet\_wrap(~ SEXE) geom histogram(binwidth = 5, alpha =  $0.5$ , colour = "black")

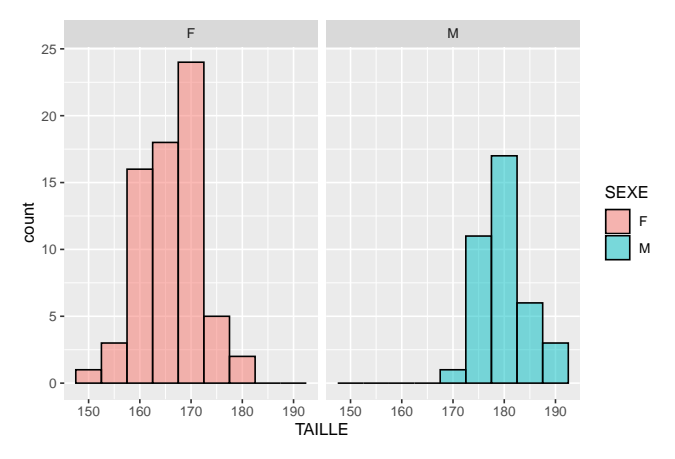

### Autres géométries pour *x* quantitatif : histogramme

qqplot(d,  $\text{aes}(x = \text{TAILLE}, y = \text{stat}(density), \text{fill} = \text{SEXE})$ ) +  $facet\_wrap$  (~  $SEXE$ ) +  $qeom\_histogram(binwidth = 5, colour = "black")$ 

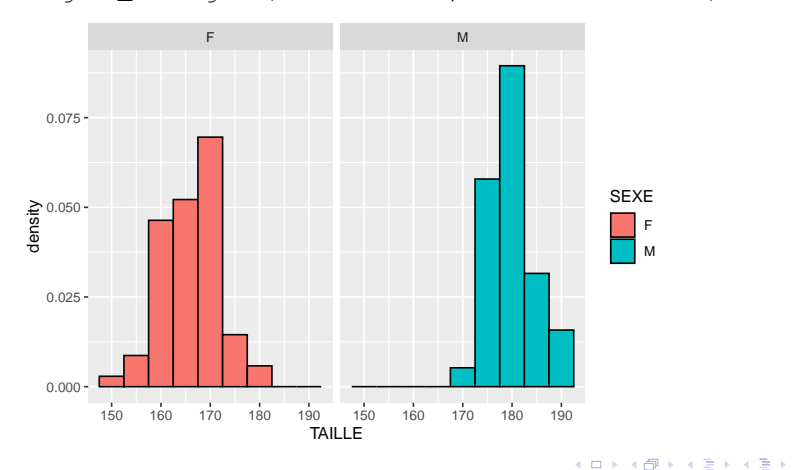

 $\Rightarrow$ 

 $2990$ 

### Autres géométries pour *x* quantitatif : ECDF plot

 $qqplot(d, aes(x = TAILLE, colour = SEXE)) +$ stat  $ecdf(qeom = "step")$ 

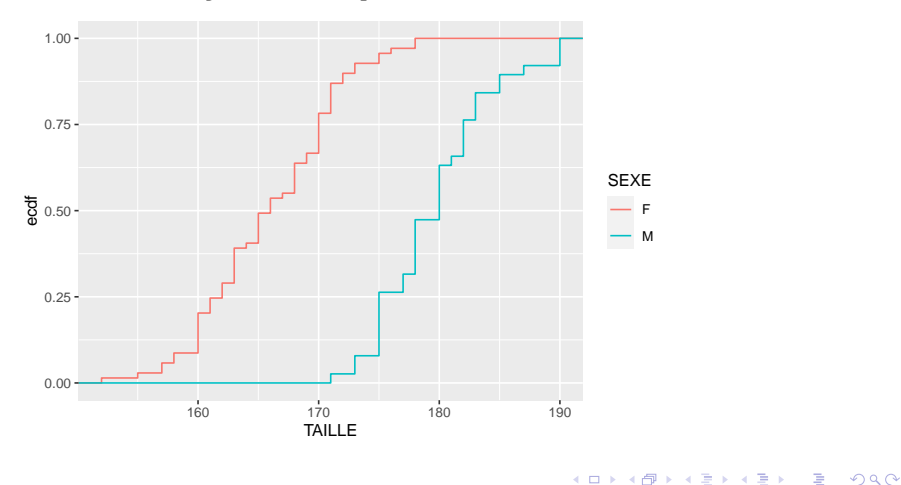

### Autres géométries pour *x* quantitatif : QQplot

```
qqplot(d, aes(sample = TAILLE)) +facet wrap(\sim SEXE) + geom qq()
```
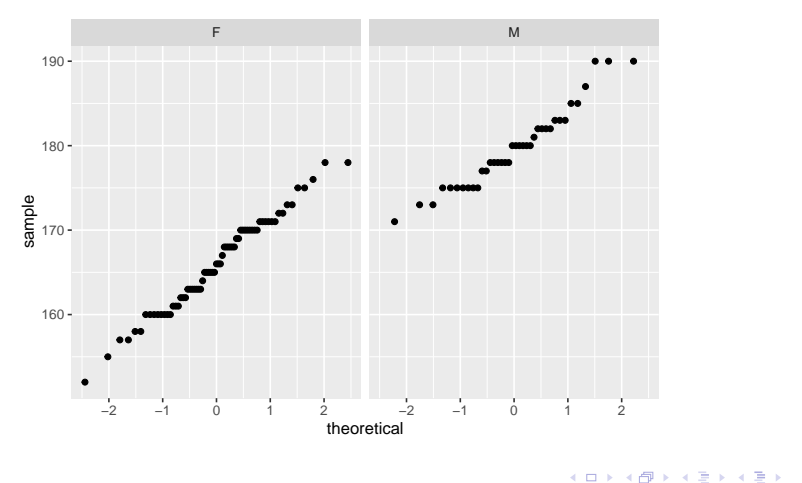

÷.  $2990$ 

## Autres géométries pour *x* quantitatif : QQplot

 $qqplot(d, aes(sample = TAILLE)) +$ facet wrap(~ SEXE, scales = "free  $y''$ ) + geom qq()

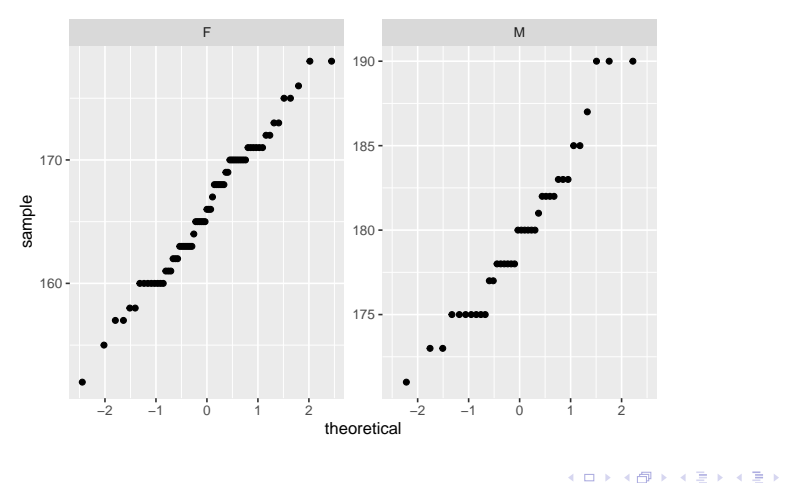

 $E = \Omega Q$
## Exemple de base avec *x* **qualitatif et** *y* **quantitatif**

qqplot(d, aes(x = CADRE, y = TAILLE, colour = SEXE)) + geom\_point()

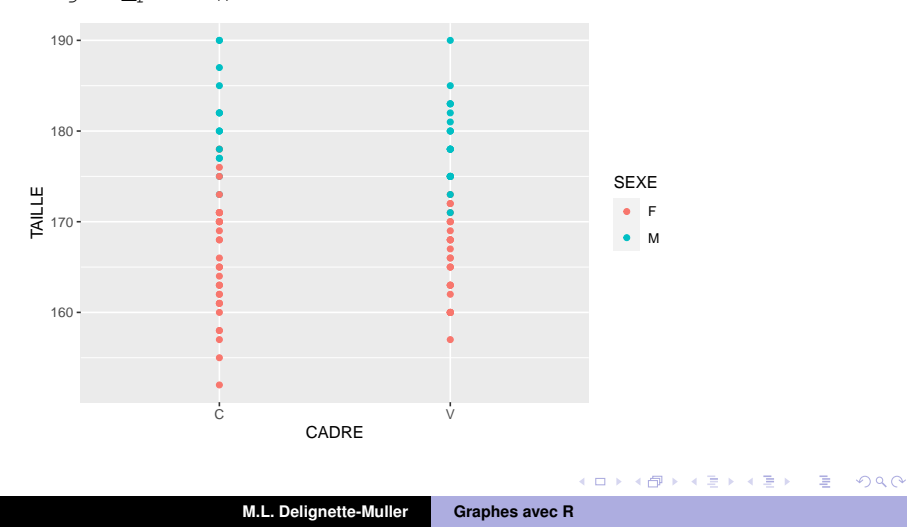

## En divisant la figure (une par sexe)

qqplot(d, aes(x = CADRE, y = TAILLE, colour = SEXE)) +  $qeom\_point() + facet\_wrap (~SEXE)$ 

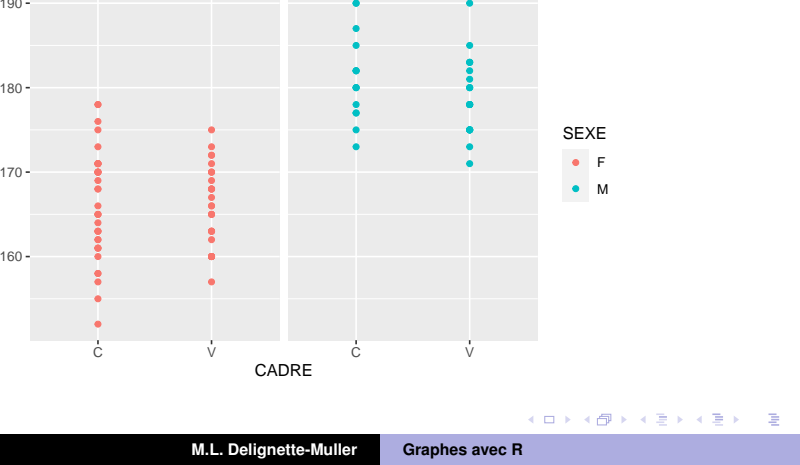

### En bruitant les points pour voir les ex aequos

qqplot(d, aes(x = CADRE, y = TAILLE, colour = SEXE)) + geom  $\text{jitter}()$  + facet wrap(~ SEXE)

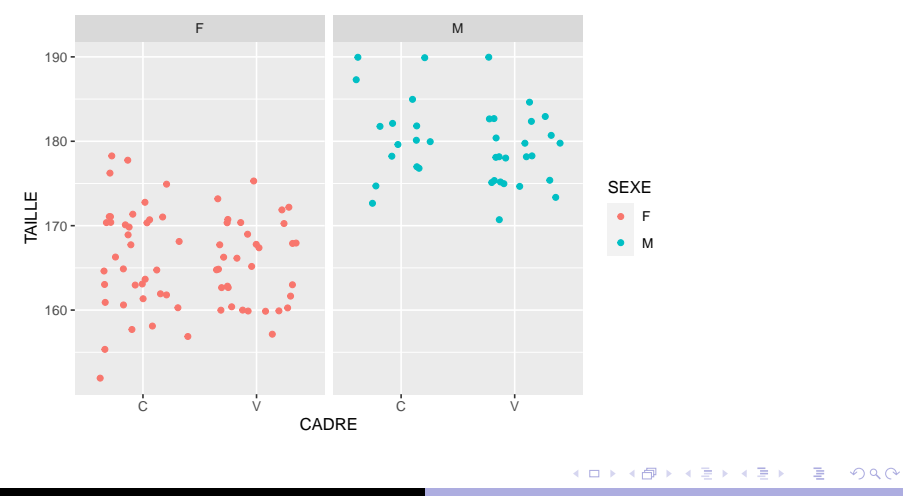

# En contrôlant le bruit sur x et sur y

qqplot(d, aes(x = CADRE, y = TAILLE, colour = SEXE)) + geom jitter(height = 0, width = 0.2) + facet wrap(~ SEXE)

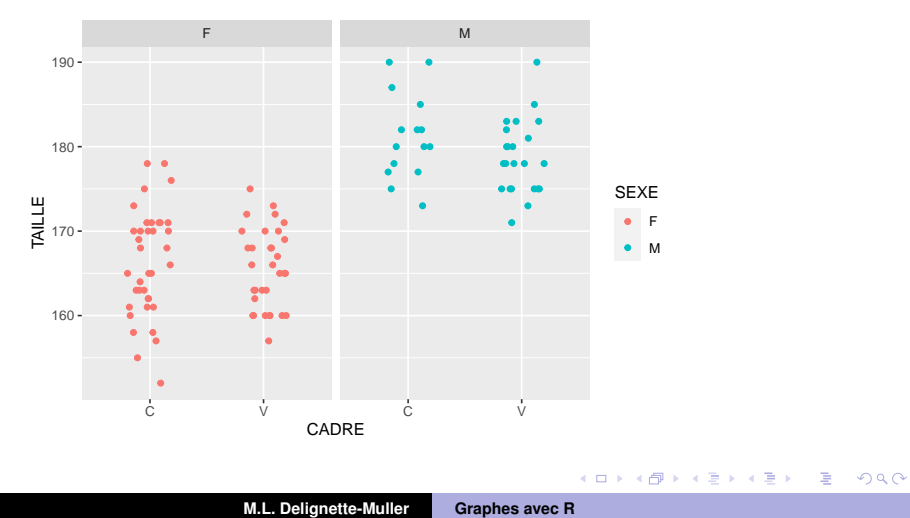

## Avec des diagrammes en boîte - version 1

 $ggplot(d, aes(x = CADRE, y = TAILLE, colour = SEXE)) +$ geom\_boxplot()

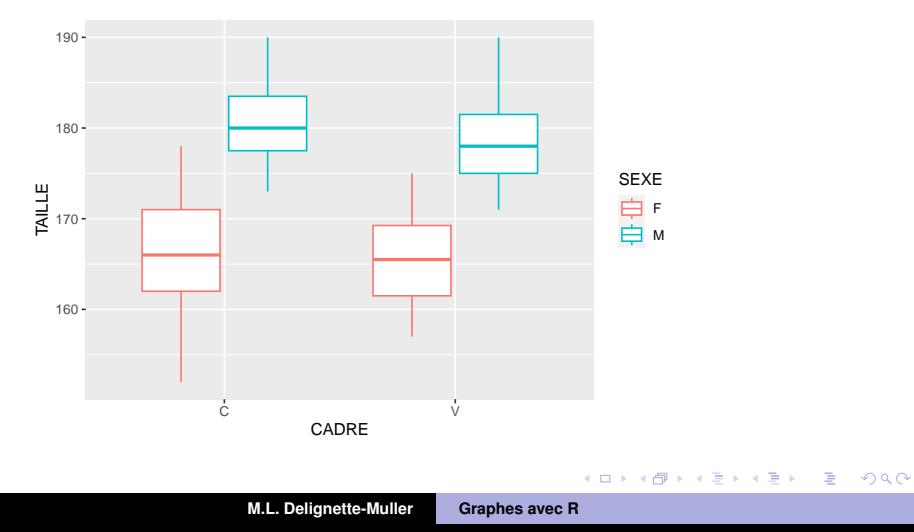

## Avec des diagrammes en boîte - version 2

 $ggplot(d, aes(x = CADRE, y = TAILLE, fill = SEXE)) +$ geom\_boxplot()

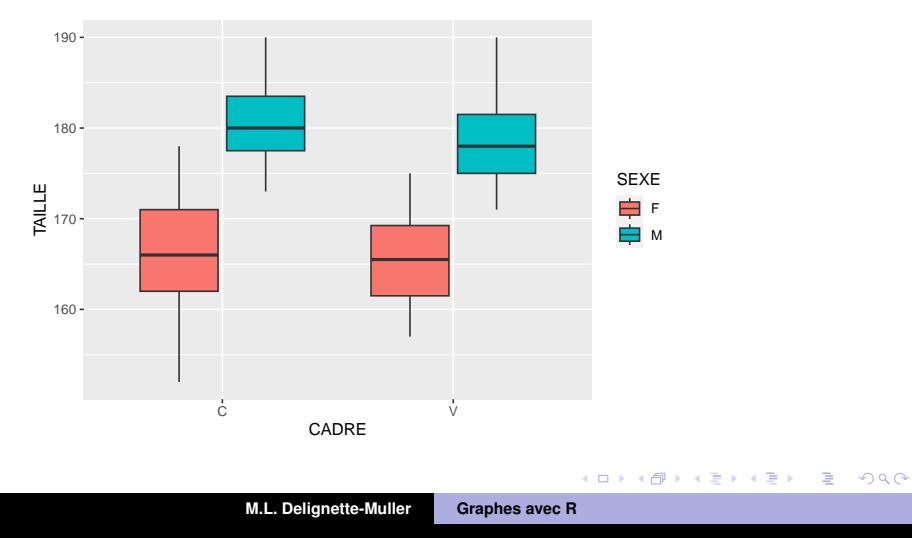

K ロ ▶ K 御 ▶ K 重 ▶ K 重 ▶ 三重 → 約 Q @

## Exemple de base avec *x* **quantitatif et** *y* **quantitatif**

 $qqplot(d, aes(x = TAILLE, y = POIDS, colour = SEXE)) +$ geom\_point()

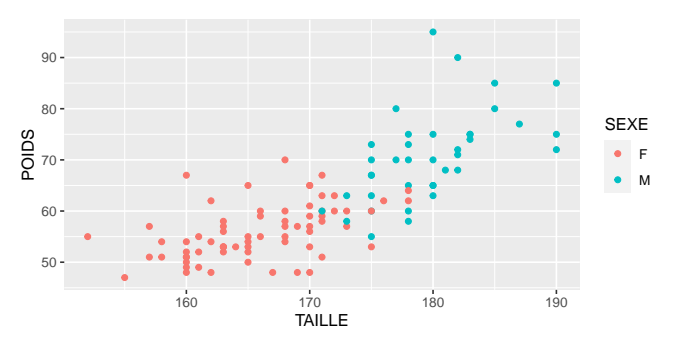

K ロ ▶ K 個 ▶ K ミ ▶ K ミ ▶ - ' 큰' - K 9 Q @

### En divisant par le cadre de vie

 $qqplot(d, aes(x = TAILLE, y = POIDS, colour = SEXE)) +$  $qeom\_point() + facet\_wrap(\sim CADRE)$ 

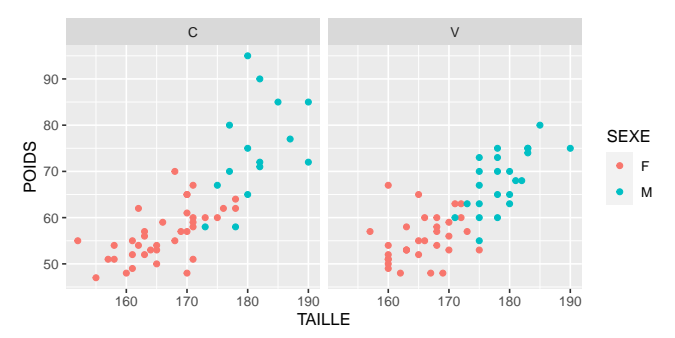

K ロ ▶ K 個 ▶ K ミ ▶ K ミ ▶ - ' 큰' - K 9 Q @

## Avec l'âge codant pour la taille des points

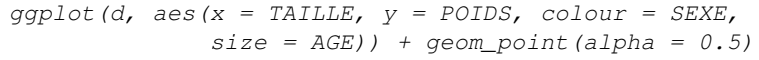

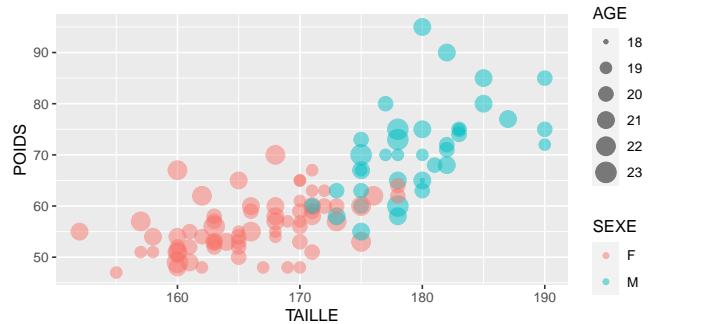

# En séparant les figures par sexe et cadre de vie, avec l'âge codant pour la couleur

 $qqplot(d, aes(x = TAILLE, y = POIDS, colour = AGE)) +$  $geom\_point$  (alpha = 0.5) + facet\_grid(CADRE ~ SEXE)

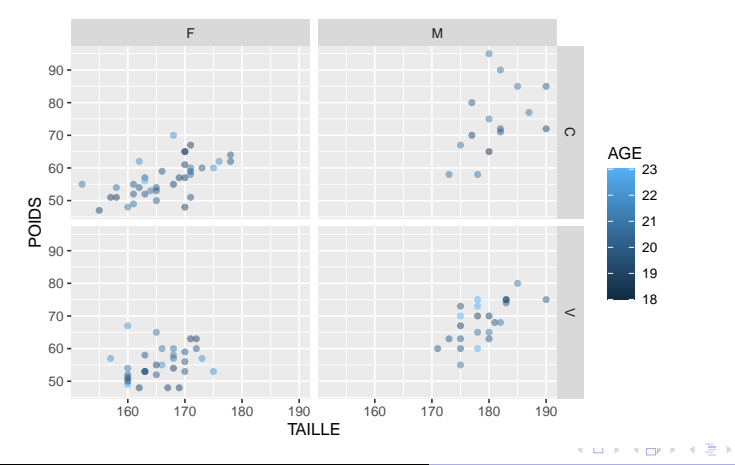

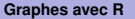

 $2Q$ 

### En contours de la densité de probabilité

qqplot(d, aes(x = TAILLE,  $y = POIDS$ , colour = SEXE)) + geom density2d() + facet grid(CADRE  $~\sim$  SEXE)

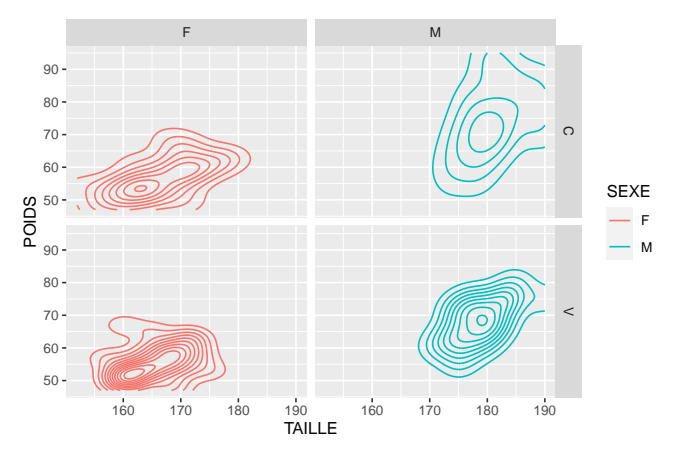

K ロ ⊁ K 伊 ⊁ K 君 ⊁ K 君 ⊁ …

÷.

 $2Q$ 

### Changement de thème en black and white par ex.

 $ggplot(d, aes(x = TAILLE, y = POIDS, colour = SEXE)) +$ geom density2d() + facet grid(CADRE  $~\sim$  SEXE) + theme bw()

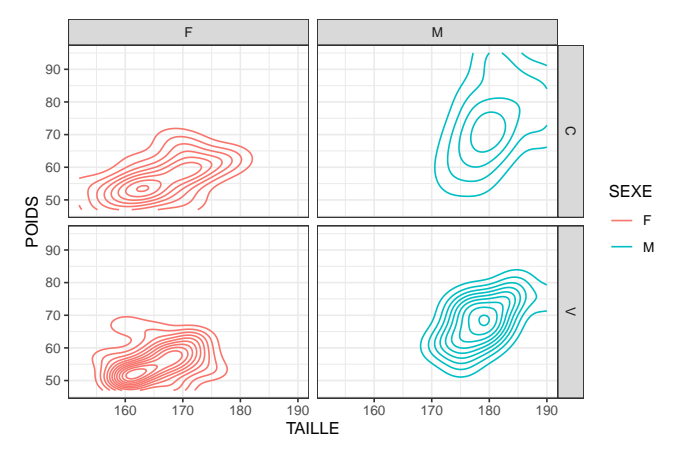

K ロ ▶ K 個 ▶ K 로 ▶ K 로 ▶ - 로 - K 9 Q @

# Représentation d'une variable qualitative

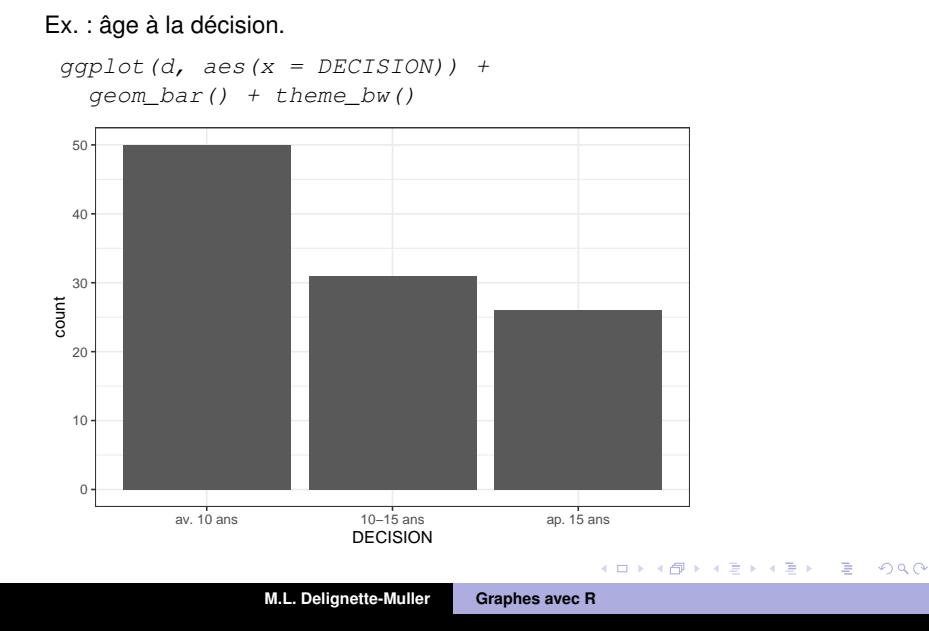

### Représentation de 2 variables qualitatives

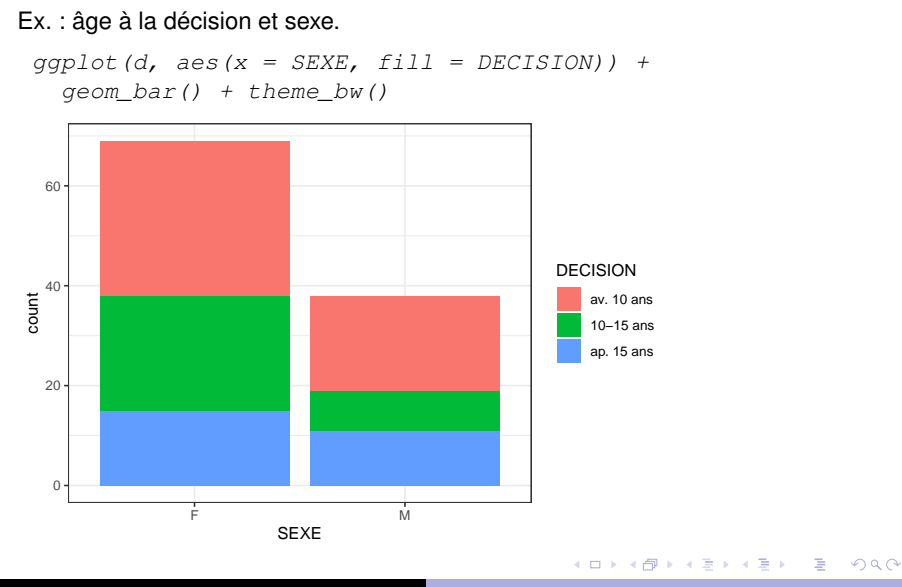

**M.L. Delignette-Muller [Graphes avec R](#page-0-0)**

### Représentation de 2 variables qualitatives - variante 2

#### Ex. : âge à la décision et sexe.

```
qqplot(d, aes(x = SEXE, fill = DECISION)) +geom\ bar(position = "dodge") + theme\ bw()
```
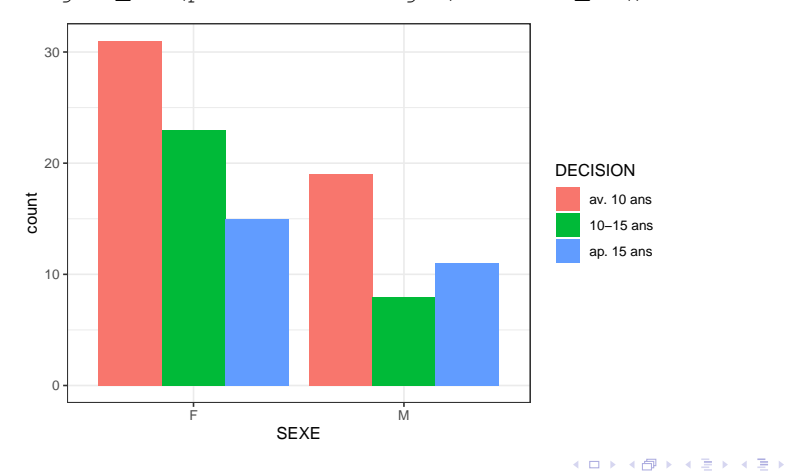

**M.L. Delignette-Muller [Graphes avec R](#page-0-0)**

 $\equiv$  990

### Représentation de 2 variables qualitatives - variante 3

### Ex. : âge à la décision et sexe.  $qqplot(d, aes(x = SEXE, fill = DECISION)) +$  $qeom\bar{b}ar(position = "fill") + theme\bar{b}w()$ 1.00 0.75 DECISION av. 10 ans 들<br>8 10−15 ans ap. 15 ans 0.25 0.00 F M SEXE  $\left\{ \begin{array}{ccc} 1 & 0 & 0 \\ 0 & 1 & 0 \end{array} \right.$

**M.L. Delignette-Muller [Graphes avec R](#page-0-0)**

 $2Q$ 

Þ

イロメ イ団メ イヨメ イヨメー

重

 $298$ 

# Application à un exemple classique de **données longitudinales**

#### Suivi au cours du temps du poids de souris appartenant à deux groupes

```
dlong \leq read.table("DATA/tramadol_poids.txt", header = TRUE,
                    dec = ", ", stringsAsFactors = TRUE)
str(dlong)
'data.frame': 192 obs. of 4 variables:
```
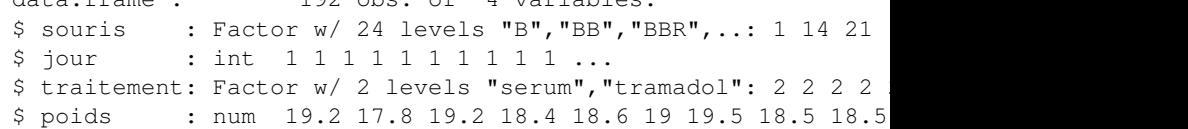

#### **Consigne**

Proposez diverses façons de représenter les cinétiques de poids individuelles à l'aide de la fonction ggplot().

## Ajout des courbes moyennes (version 1)

qqplot(dlonq,  $\text{aes}(x = \text{jour}, y = \text{poids}, \text{group} = \text{souris})$ ) +  $qeom$  line() +  $qeom$  point() + facet\_wrap( $\sim$  traitement) + stat summary(aes(group = traitement), fun = mean,  $geom = "line", \text{lw} = 2)$ 

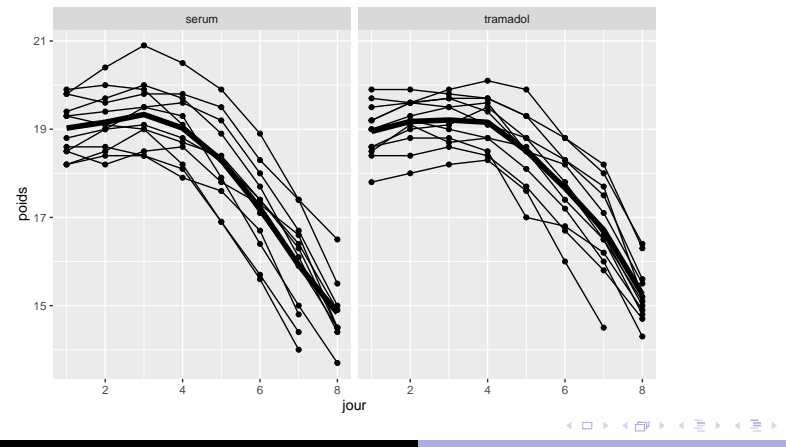

**M.L. Delignette-Muller [Graphes avec R](#page-0-0)**

 $2Q$ 

Þ

K ロ ▶ K 個 ▶ K ミ ▶ K ミ ▶ - ' 큰' - K 9 Q @

### <span id="page-90-0"></span>Ajout des courbes moyennes (version 2)

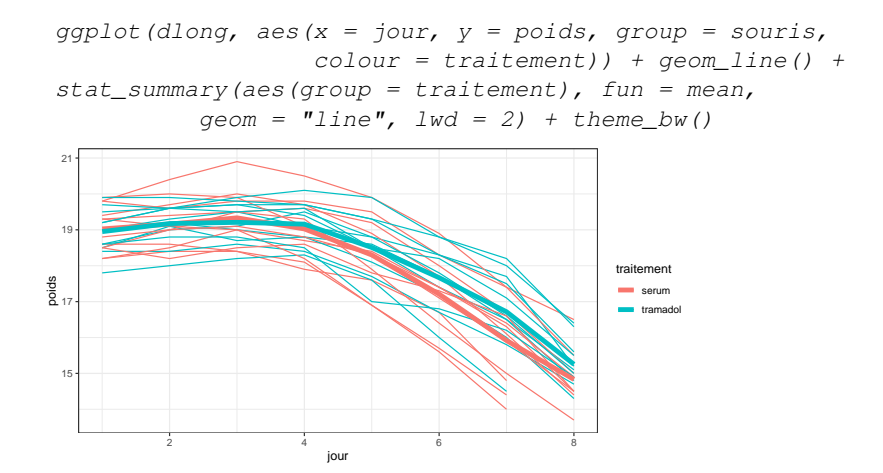

 $QQ$ 

B

# <span id="page-91-0"></span>Personnalisation des graphes avec ggplot2

On peut personnaliser un graphe

- **e** en utilisant les arguments des fonctions geom (pour accéder aux arguments personnalisables, voir l'aide de ces fonctions),
- en changeant le thème (on peut accéder à la description des**différents thèmes**, en consultant l'aide de l'un quelconque des thèmes).
- en ajoutant d'autres fonctions complémentaires :
	- labs() pour changer titres, labels des axes, ...,
	- theme () pour changer la position de la légende,
	- les fonctions de type coord pour modifier le système de coordonnées,
	- **fonctions de type** scale pour modifier les diverses échelles (quantitative, couleur, . . .)

Et pour sauver le graphe en différents for[mat](#page-90-0)[s :](#page-92-0) [?g](#page-91-0)[g](#page-92-0)[s](#page-57-0)[a](#page-95-0)[v](#page-96-0)[e](#page-56-0)[\(](#page-57-0)[\)](#page-108-0)

K ロ ⊁ K 伊 ⊁ K 君 ⊁ K 君 ⊁ …

 $\equiv$ 

 $2Q$ 

# <span id="page-92-0"></span>Ex. d'utilisation de quelques autres fonctions complémentaires

qqplot(data =  $d$ , aes(x = CADRE, y = TAILLE, fill = SEXE)) +  $qeom_boxplot() + theme(legend. position = "bottom") +$ labs(title = "Taille des étudiants vétérinaires",  $x = "cadre de vie") + coord flip()$ 

Taille des étudiants vétérinaires

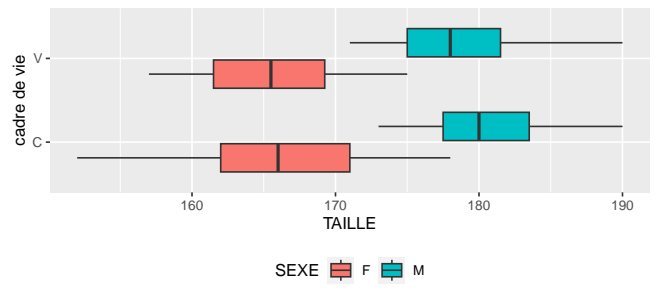

イロメ イ部メ イ君メ イ君メー

÷.

 $QQ$ 

### Pour aller plus loin . . .

On peut utiliser la fonction  $qqplot$  () et les multiples fonctions du package, dont je ne vous ai montré qu'une infime partie, pour créer et personnaliser des graphes bien plus sophistiqués. Cela nécessite un peu plus d'investissement mais de nombreuses informations sont disponibles en ligne (il suffit de taper quelques mots clefs en anglais dans un navigateur) et le "cookbook" de ggplot2 est bien utile :

<http://www.cookbook-r.com/Graphs/>

### **Très utile aussi, l'antisèche de ggplot2** :

[https://posit.co/wp-content/uploads/2022/10/](https://posit.co/wp-content/uploads/2022/10/data-visualization-1.pdf) [data-visualization-1.pdf](https://posit.co/wp-content/uploads/2022/10/data-visualization-1.pdf)

イロメ イ部メ イ君メ イ君メー

GHT.  $QQ$ 

Le package esquisse pour vous aider à démarrer un nouveau graphe

#### **Sa vignette :**

[https://cran.r-project.org/web/packages/](https://cran.r-project.org/web/packages/esquisse/vignettes/get-started.html) [esquisse/vignettes/get-started.html](https://cran.r-project.org/web/packages/esquisse/vignettes/get-started.html)

*Vous pouvez l'installer et l'essayer rapidement sur un exemple de graphe à partir de l'objet R de type data.frame dans lequel vous avez importé les données de "ENQ9697.txt" par exemple.*

```
require(esquisse)
esquisser(d)
```
Très utile : à la fin on peut récupérer le code R associé, pour le copier dans un script.

イロン イ部ン イ君ン イ君ン 一番

 $QQ$ 

## <span id="page-95-0"></span>Quand utiliser graphics ou ggplot2?

- o ggplot2 permet de réaliser en un nombre réduit de lignes de code des graphes permettant de visualiser l'effet de nombreux facteurs.
- **o** ggplot2 gère automatiquement les légendes mais avec des choix par défaut (couleurs, types de points ...) qui sont un peu plus difficiles à modifier qu'avec graphics.
- Lorsque l'on veut réaliser un graphe très spécifique et très personnalisé il reste parfois plus simple de le réaliser avec graphics, enfin pour ceux qui en avaient l'habitude.

**A voir si les deux packages restent donc complémentaires ou si on peut tout faire avec ggplot2 ?**

イロト イ押 トイラ トイラト

 $QQ$ 

# <span id="page-96-0"></span>Et si on part d'un jeu de données au format large ?

#### Prenons l'exemple d'un jeu de données donnant les notes obtenues dans diverses disciplines par des étudiants groupe.

str(dlarge)

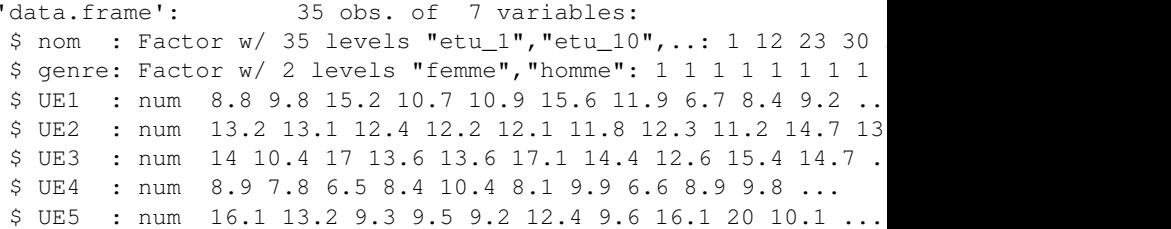

K ロ ▶ K 個 ▶ K 로 ▶ K 로 ▶ - 로 - K 9 Q @

# Utilité de la fonction stack() pour passer du format large au format long

```
dlong \leftarrow stack(dlarge[, -c(1,2)])
str(dlong)
'data frame': 175 obs. of 2 variables:
$ values: num 8.8 9.8 15.2 10.7 10.9 15.6 11.9 6.7 8.4 9.2.
 $ ind : Factor w/ 5 levels "UE1", "UE2", "UE3", ..: 1 1 1 1 1
head(dlong)
 values ind
1 8.8 UE1
2 9.8 UE1
3 15.2 UE1
4 10.7 UE1
5 10.9 UE1
6 15.6 UE1
```
K ロ ▶ K 個 ▶ K 로 ▶ K 로 ▶ - 로 - K 9 Q @

# Manipulations complémentaires pour créer les variables utiles (1)

# changement des noms de colonnes colnames(dlong)  $\leq$  c("note", "UE") str(dlong)

'data.frame': 175 obs. of 2 variables: \$ note: num 8.8 9.8 15.2 10.7 10.9 15.6 11.9 6.7 8.4 9.2 ... \$ UE : Factor w/ 5 levels "UE1", "UE2", "UE3", ..: 1 1 1 1 1 1

# récupération des nom et genre de chaque étudiant dlong\$nom  $\leq$  rep(dlarge\$nom, ncol(dlarge) - 2) dlong\$genre <- rep(dlarge\$genre, ncol(dlarge) - 2) str(dlong)

'data.frame': 175 obs. of 4 variables: \$ note : num 8.8 9.8 15.2 10.7 10.9 15.6 11.9 6.7 8.4 9.2 ... \$ UE : Factor w/ 5 levels "UE1", "UE2", "UE3", ..: 1 1 1 1 1 1 \$ nom : Factor w/ 35 levels "etu 1", "etu 10",..: 1 12 23 30  $$$  genre: Factor w/ 2 levels "femme", "homme": 1 1 1 1 1 1 1 1

# Il n'y a plus qu'à utiliser  $qqplot$  () sur ce nouveau jeu de données reformaté

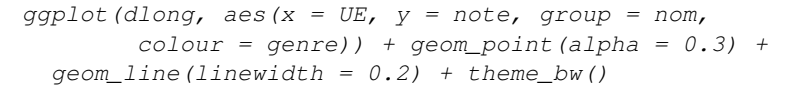

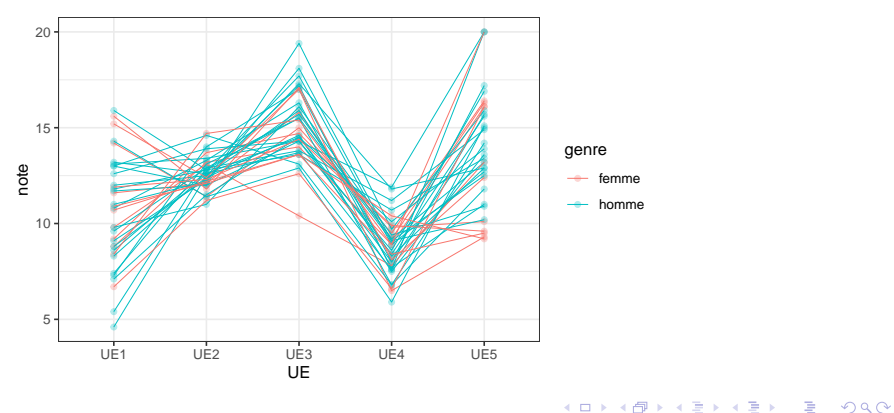

イロメ イ部メ イ君メ イ君メー

÷.

 $QQ$ 

# Et on peut en faire facilement une figure interactive

### A tester si vous le souhaitez à partir du fichier FigureInteractive.Rmd. Le résultat est dans FigureInteractive.html.

```
require(plotly)
q \leftarrow qqplot (dlong, aes (x = UE, y = note, group = nom,
        colour = genre() + qeom\_point(alpha = 0.3) +geom line(linewidth = 0.2) + theme bw()
```
K ロ ▶ K 御 ▶ K 重 ▶ K 重 ▶ 三重 → 約 Q @

# <span id="page-101-0"></span>L'utilisation de fonctions peut être utile pour créer un graphe personnalisé

Pour vous montrer un exemple simple prenons le jeu de données suivant sur lequel nous allons, pour chaque vache, calculer son GMQ par régression linéaire, et le reporter sur chaque graphe de régression.

```
dGMQ <- read.table("DATA/GMQ_6vaches.txt",
          header = TRUE, stringsAsFactors = TRUE)str(dGMQ)
```
'data.frame': 42 obs. of 3 variables: \$ nom : Factor  $w/6$  levels "Betty", "Blondie", \$ age jours: int 182 212 243 273 304 334 365 182 \$ poids kg : int 134 155 177 187 201 215 232 156

}

K ロ ▶ K 御 ▶ K 重 ▶ K 重 ▶ 三重 → 約 Q @

## Comment écrire une fonction

#### Principe de codage d'une fonction **R**

```
nom fonction \leq function(arg1, arg2, ...){
    instruction1
    instruction2
    ...
    # si on veut sortir un objet qui n'est pas
```
# défini dans la dernière instruction return(sortie)

K ロ ▶ K 御 ▶ K 重 ▶ K 重 ▶ 三重 → 約 Q @

## Exemple de fonction

Fonction qui, pour un sous-jeu de données d1vache correspondant à une vache, fait la régression et trace le graphe souhaité, en y reportant le GMQ

```
GMO \leq function (dlyache) {
    reg \leftarrow lm(poids_kg \sim age_jours, data = dlvache)
    nomvache <- d1vache$nom[1]
    plot(poids kg ~ age jours, data = d1vache, pch = 16,
          main = nomvache, vlim = c(140, 250))
    abline(req, col = "blue")qmq \leftarrow \text{round}(\text{coeff}(\text{req})[2], 3)text(250, 230, paste("GMQ = ", qmq, " kq/jr"))
    return(gmq)
}
```
K ロ ⊁ K 伊 ⊁ K 君 ⊁ K 君 ⊁ …

 $E = \Omega Q$ 

## Exemple d'application de la fonction à une vache

 $dbetty \leftarrow subset(dGMQ, nom == "Betty")$ GMQ(dBetty)

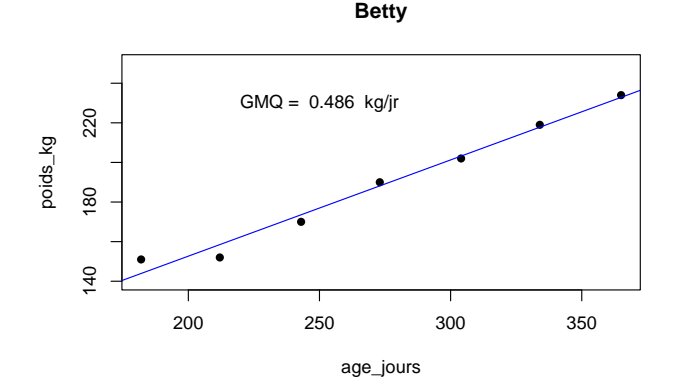

 $298$ 

Þ

# Rappel du principe de la fonction tapply

#### tapply(vecteur, facteur, fonction)

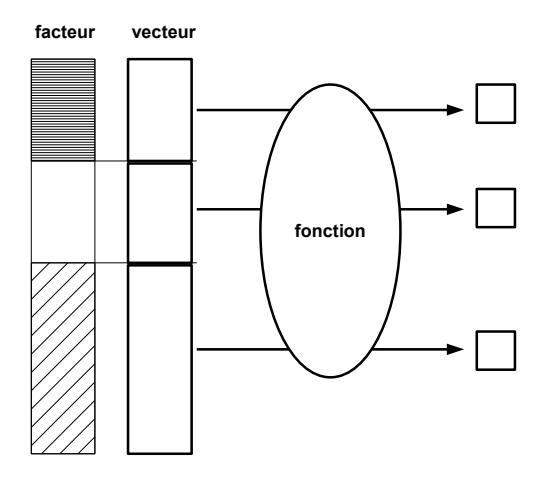

 $298$ 

Þ

# <span id="page-106-0"></span>Principe de la fonction by

by(tableau de donnees, facteur, fonction)

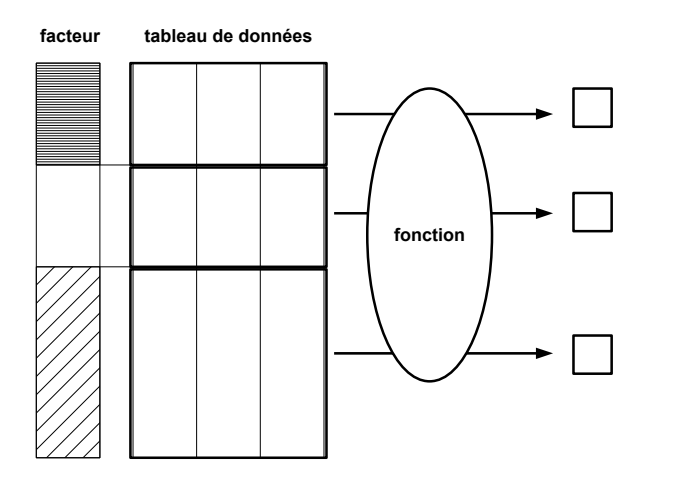

Application de la fonction à toutes les vaches à l'aide de by

par(mfrow =  $c(2,3)$ , mar =  $c(4, 4, 2.5, 0.5)$ ) by(dGMQ, dGMQ\$nom, GMQ)

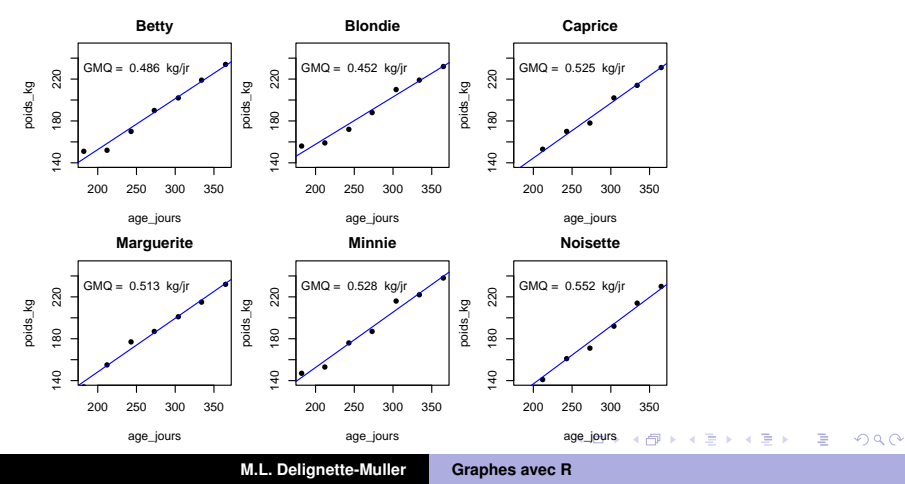
$QQ$ 

## A vous de jouer !

## **Consigne**

Prenez vos propres jeux de données, ou le jeu de données de l'article de Sandoe *et al.* 2023, et tentez de créer des graphes intéressants. Vous pouvez aussi, au choix, reproduire le graphe ci-dessous.

Taille des étudiants vétérinaires

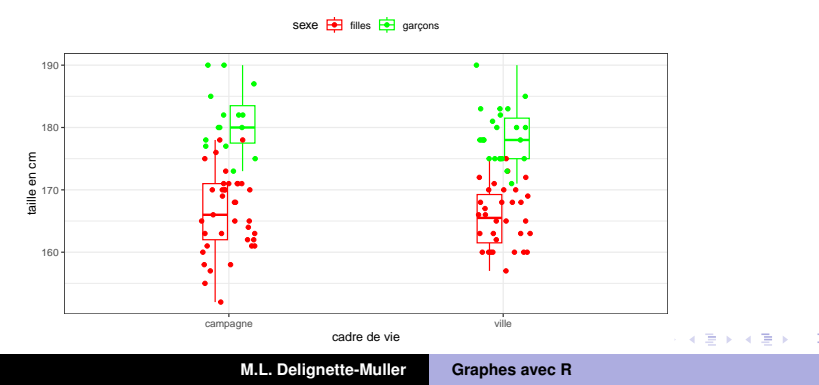